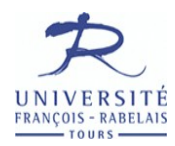

Université François-Rabelais de Tours Institut Universitaire de Technologie de Tours Département Génie Électrique et Informatique Industrielle

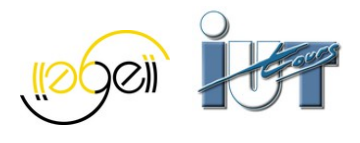

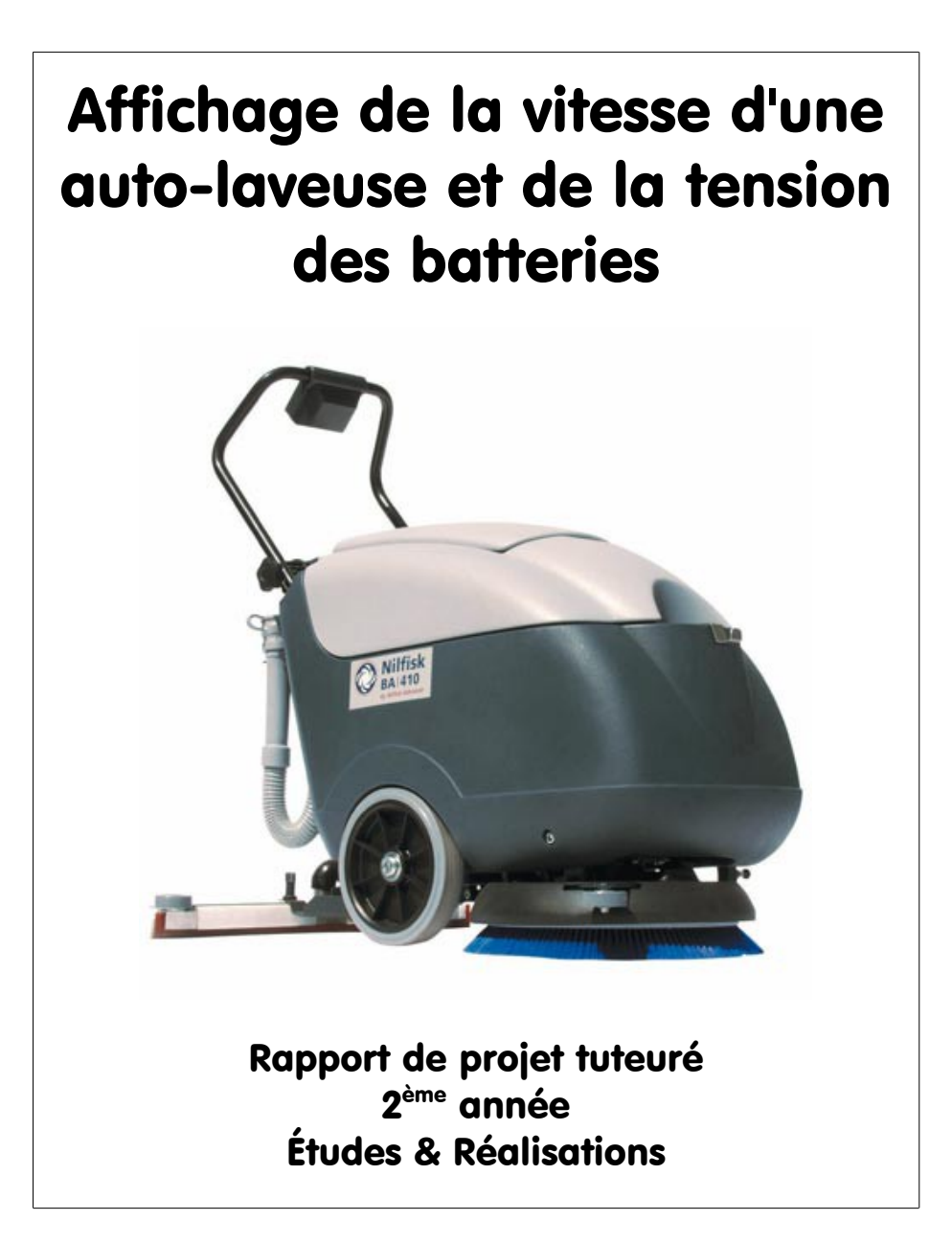

Anthony AUMOND – Jérémy HERGAULT  $2<sup>ème</sup> Année – Q1$ Promotion 2010/2012 M. Charles GLIKSOHN

M. Thierry LEQUEU

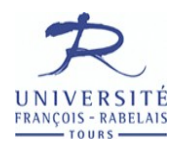

Université François-Rabelais de Tours

Institut Universitaire de Technologie de Tours

Département Génie Électrique et Informatique Industrielle

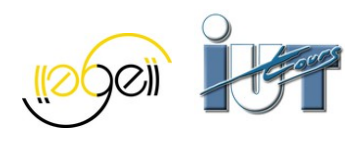

# Affichage de la vitesse d'une auto-laveuse et de la tension des batteries

Rapport de projet tuteuré 2ème Année

Études & Réalisations

Anthony AUMOND – Jérémy HERGAULT  $2<sup>ème</sup> Année – Q1$ Promotion 2010/2012 M. Charles GLIKSOHN

M. Thierry LEQUEU

## **Sommaire**

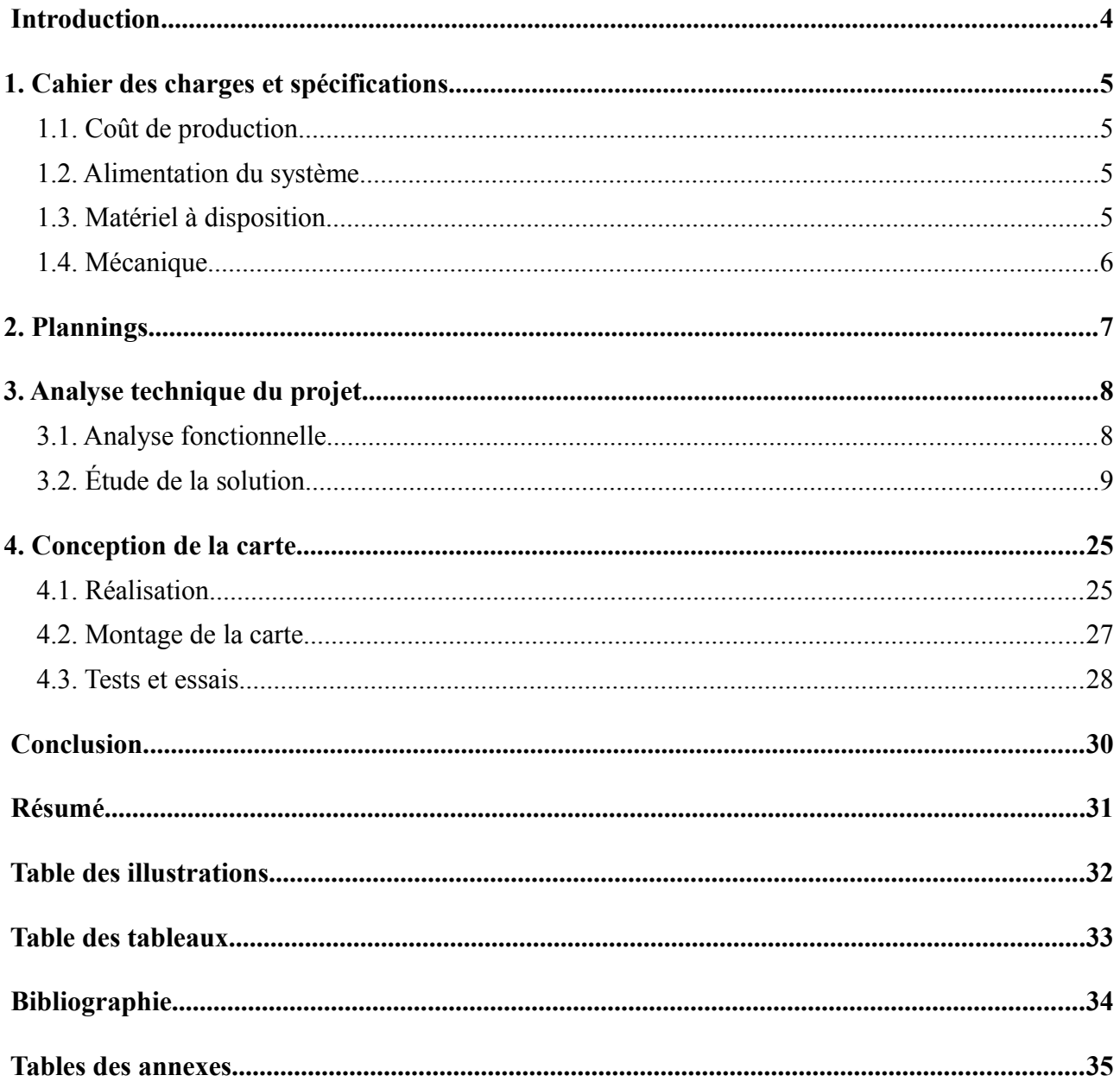

### **Introduction**

Durant la seconde année de notre formation, nous sommes amenés à réaliser un projet tuteuré dans le cadre des séances d'études et réalisations. Le thème que nous avons choisi porte sur la réalisation de mesures et sur l'affichage de la vitesse et de la tension des batteries d'une autolaveuse (Nilfisk BA 410). [1]

Une auto-laveuse est une machine électrique conçue pour un entretien rapide des sols. Elle est capable de laver les sols et de les sécher. Les roues de l'auto-laveuse ne sont pas motorisées, il est nécessaire de pousser l'appareil pour le faire avancer. L'objectif du projet sera donc de relever la vitesse de l'appareil, sa température interne et la tension des batteries qui l'alimentent. Toutes ces informations ainsi que l'état de charge des batteries seront affichés. En ce sens, l'utilisateur pourra connaître l'état de la machine pour une efficacité optimale et également prévoir de recharger ou de changer les batteries du système.

Dans cet écrit, nous présenterons dans un premier temps le cahier des charges du projet puis aborderons l'analyse technique du projet et enfin sa réalisation. A travers cette étude, des tests et essais seront effectués de manière à valider la conformité du dispositif conçu.

### <span id="page-4-1"></span>**1. Cahier des charges et spécifications**

Pour mieux définir les spécifications de base du projet à réaliser, il nous a fallu rédiger un cahier des charges. Il s'agit d'une étape importante, un référentiel à prendre en compte et à satisfaire pendant toute la réalisation du projet. Afin de répondre efficacement au cahier des charges, voici les fonctionnalités que le système devra être capable de réaliser :

- ✗ mesure et affichage de la vitesse d'avancement
- ✗ mesure et affichage de la température de l'appareil
- ✗ mesure et affichage de la tension des batteries alimentant le système
- ✗ évaluation de l'état de charge des batteries

#### *1.1. Coût de production*

Comme pour tout projet, le système présente des contraintes de réalisation. L'une des premières contraintes est une contrainte financière : le projet doit être accompli avec un budget restreint, celui de l'IUT, d'environ 100 €.

#### *1.2. Alimentation du système*

Les autres contraintes seront principalement techniques. Effectivement, l'auto-laveuse est alimentée par deux batteries de 12 V montées en série, délivrant ainsi une tension totale de 24 V. L'alimentation sera présente sur deux borniers prévus sur le système.

#### *1.3. Matériel à disposition*

Pour réaliser le projet, nous aurons à notre disposition un micro-contrôleur de type ATmega8535. C'est pourquoi il sera nécessaire d'utiliser un ordinateur équipé d'un logiciel de programmation. L'ATmega8535 sera effectivement programmé avec le logiciel *CodeVision AVR* disponible en salle de projet via la liaison série (configuration disponible en annexe [3\)](#page-39-0).

D'autre part, les mesures de vitesse seront effectuées par le biais d'un capteur ILS<sup>[1](#page-4-0)</sup>. Quant à la mesure de température, un capteur de température sera utilisée.

Les différentes informations relevées seront affichées grâce à un afficheur LCD avec un affichage sur 4 lignes et 16 caractères par ligne (réf. Farnell 944-9019).

Afin de réaliser les tests durant la phase de programmation, une carte d'essai composée d'un micro-contrôleur et d'un afficheur sera mise à notre disposition. Une maquette avec un moteur, un capteur ILS et deux aimants placés sur l'axe de rotation du moteur permettront de simuler la mesure de vitesse de l'auto-laveuse et de réaliser les tests.

<span id="page-4-0"></span><sup>1</sup> Capteur ILS : capteur à lame souples. Il s'agit d'un détecteur de proximité à commande magnétique associé à un aimant (cf. principe de fonctionnement – page [11\)](#page-10-0).

### *1.4. Mécanique*

Nous verrons par la suite que nous aurons des contraintes mécaniques pour placer le capteur ILS sur le système de l'auto-laveuse dans le sens où l'emplacement pour ce dispositif n'est pas initialement prévu.

De plus, la carte électronique devra être implantée dans un boîtier déjà existant qui sera, par la suite, fixé sur l'auto-laveuse. Le boîtier mis à notre disposition (réf. PC 100/35 LG) a les côtes indiquées sur l'illustration [1.](#page-5-0)

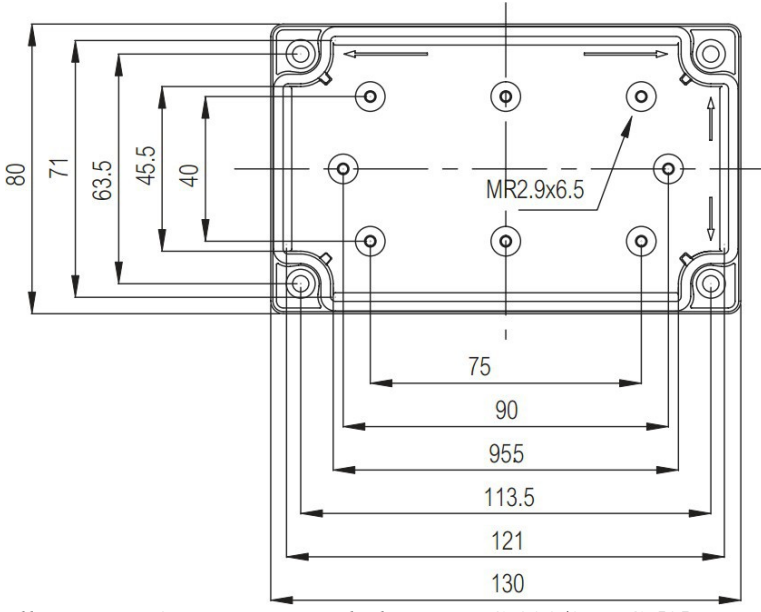

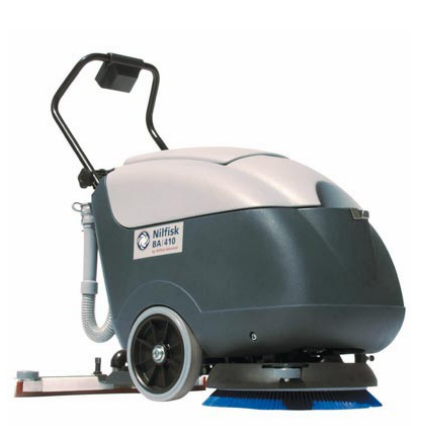

*Illustration 2: Auto-laveuse [1]*

*Illustration 1: Dimensions du boîtier PC 100/35 LG [2]*

<span id="page-5-0"></span>La carte devra donc avoir les dimensions suivantes : 120 x 70 mm.

L'auto-laveuse est normalement prévue pour fonctionner dans un environnement protégé, en intérieur.

### **2. Plannings**

La durée de réalisation du projet étant limitée à 7 semaines, il était nécessaire d'établir avant tout un planning prévisionnel regroupant les différentes étapes de réalisation.

Pour comparer et repérer les divers problèmes liés à la réalisation du projet, nous avons également établi un planning réel (cf. légende ci-après).

| <b>Semaine</b>                                                  | 0 <sub>5</sub> | 06 | 07 | 08            | 09 | 10 | 11                   | 12 | 13 | 14 |
|-----------------------------------------------------------------|----------------|----|----|---------------|----|----|----------------------|----|----|----|
| Recherche documentaire et<br>découverte du sujet                |                |    |    |               |    |    |                      |    |    |    |
| Identification et élaboration d'une solution :                  |                |    |    |               |    |    |                      |    |    |    |
| Mesure/affichage de la vitesse<br>٠<br>d'avancement             |                |    |    |               |    |    |                      |    |    |    |
| Mesure/affichage de la tension<br>$\bullet$<br>des batteries    |                |    |    |               |    |    |                      |    |    |    |
| Mesure/affichage de la<br>٠<br>température du système           |                |    |    |               |    |    |                      |    |    |    |
| Saisie schématique et réalisation<br>du typon de la carte       |                |    |    |               |    |    |                      |    |    |    |
| Réalisation de la carte                                         |                |    |    |               |    |    |                      |    |    |    |
| Essais du système et montage des<br>éléments sur l'auto-laveuse |                |    |    |               |    |    |                      |    |    |    |
| Finitions et rédaction du projet                                |                |    |    |               |    |    |                      |    |    |    |
| Passage à l'oral                                                |                |    |    |               |    |    |                      |    |    |    |
| Planning prévisionnel                                           |                |    |    | Planning réel |    |    | Périodes de vacances |    |    |    |

*Tableau 1: Planning prévisionnel et réel de réalisation du projet [3]*

Les tests et validations du programme ont été réalisées au fur-et-à-mesure de la programmation de manière à vérifier les résultats. Lors de la réalisation du projet, différents problèmes sont intervenus. Tout d'abord, un problème de rebonds a été remarqué lors de la mesure de vitesse du moteur sur la maquette (problème traité page [11\)](#page-10-1). Les vacances scolaires nous ont permis de réfléchir à l'élaboration du programme informatique et de réaliser les algorigrammes. Des contraintes mécaniques liées au montage du système sur l'auto-laveuse ont également retardé la finalisation du projet.

## **3. Analyse technique du projet**

### *3.1. Analyse fonctionnelle*

Le principe de notre projet est de relever des grandeurs physiques, de les traiter et d'établir en perspective l'affichage d'informations utiles à l'opérateur (vitesse de l'auto-laveuse, température, état de charge des batteries) sur un écran visible par ce dernier. C'est ce qu'illustre le schéma fonctionnel suivant.

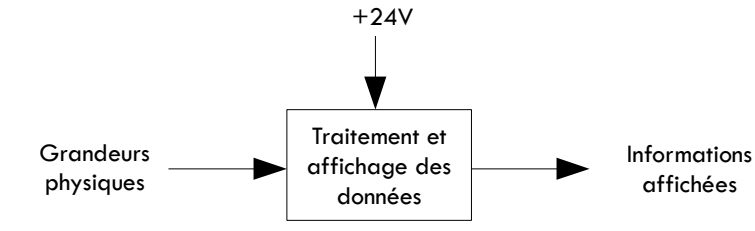

*Illustration 3: Schéma fonctionnel de niveau 1 du système [3]*

Les informations utiles à l'opérateur ne seront pas directement mesurées. Effectivement, il faudra dans un premier temps acquérir des grandeurs physiques puis calculer à partir de celles-ci les données utiles et enfin les afficher. Chaque fonction est représentée par un bloc fonctionnel.

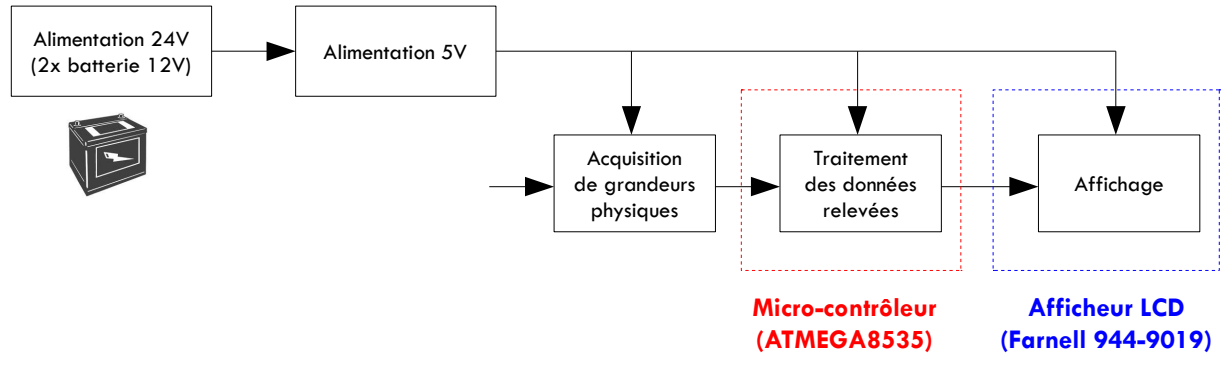

*Illustration 4: Schéma fonctionnel de niveau 2 du système [3]*

### *3.2. Étude de la solution*

Le micro-contrôleur sera en fait l'élément central qui va permettre de traiter toutes les informations désirées.

Selon la documentation du constructeur (cf. annexe [2\)](#page-36-0), le brochage de l'ATmega8535 est le suivant :

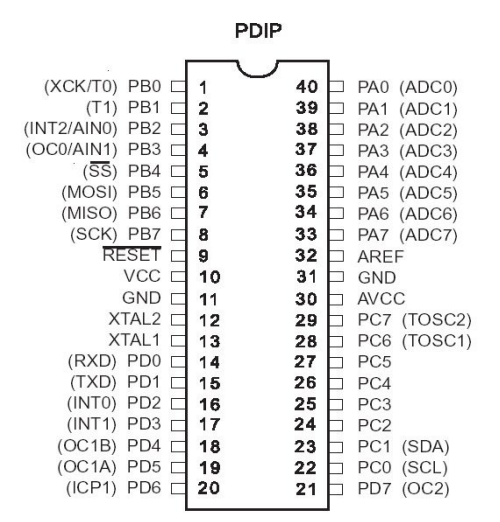

<span id="page-8-0"></span>*Illustration 5: Brochage de l'ATmega 8635 [4]*

Il comporte effectivement 4 ports avec au total 32 entrées/sorties programmables :

✗ Port A (PA0 à PA7) : entrées analogiques (Convertisseur Analogique Numérique interne au micro-contrôleur)

✗ Ports B (PB0 à PB7), Port C (PC0 à PC7) et Port D (PD0 à PD7) : entrées/sorties numériques

Une partie de ces entrées/sorties sera ainsi utilisée pour acquérir les informations relatives à l'auto-laveuse.

De plus, entre les broches 12 (XTAL1) et 13 (XTAL2), un quartz de 16 MHz et deux condensateurs ont été placés de manière à cadencer le micro-contrôleur.

Pour une meilleure compréhension de la solution adoptée, nous nous intéresserons successivement à l'étude de chacune des fonctionnalités énoncées dans le cahier des charges.

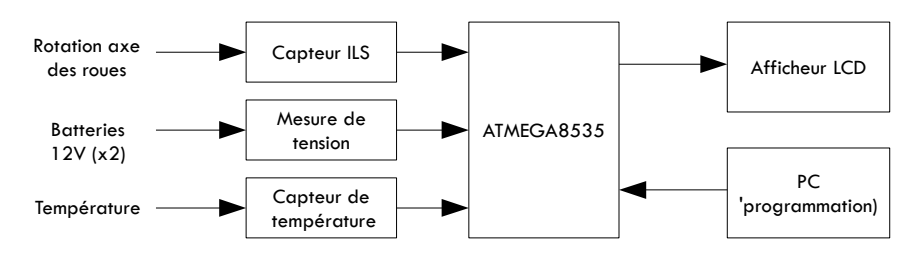

*Illustration 6: Fonctions à réaliser [3]*

Le schéma structurel de la carte réalisée est présent en illustration [24](#page-23-0) et le programme informatique en annexe [4.](#page-40-0)

#### *3.2.1. Alimentation de la carte*

L'utilisation de l'ATmega8535 nécessite une alimentation +5V. La tension fournie par les batteries étant de 24V, nous devions ramener cette tension à 5V, c'est pourquoi nous avons utilisé un régulateur de tension, il s'agit d'une solution peu onéreuse et très fiable. Le rôle d'un régulateur est effectivement de rendre quasiment continue une tension si elle présente une ondulation et de stabiliser sa valeur. Il existe plusieurs familles de régulateurs de tension. Notre choix s'est porté sur un régulateur à tension fixe et positive capable de délivrer un courant maximum de 1 Ampère ; un régulateur LM2575 a donc été utilisé. A partir de la tension des batteries, il fournira en sortie une tension constante +5V.

Le constructeur propose la structure suivante pour une alimentation régulée +5V :

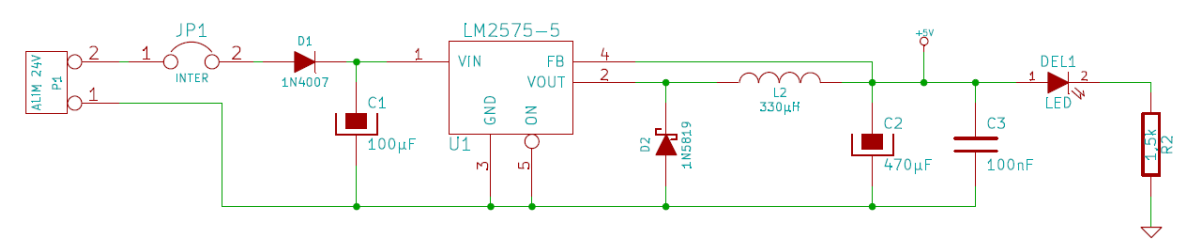

*Illustration 7: Schéma d'alimentation de la carte avec régulateur [5]*

Le régulateur comporte cinq broches : l'entrée, la masse, la sortie, le choix du mode et le feedback. (cf. illustration [8\)](#page-9-0).

Dans le cas d'une utilisation normale, la broche « ON/OFF » doit être mise au niveau bas. Quant à la broche « FeedBack », elle permet de mesurer continuellement l'écart entre la consigne et la tension mesurée en vue d'annuler cet écart (principe de régulation).

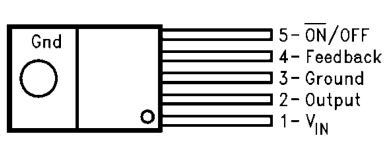

<span id="page-9-0"></span>*Illustration 8: Brochage du régulateur LM2575 [5]*

Le condensateur  $C_1$  est un condensateur de filtrage. Il a pour but de réduire les éventuelles ondulations présentes en entrée et ainsi de rendre plus stable la tension pour un fonctionnement optimal du régulateur.

Le condensateur  $C_2$  joue le rôle de « réservoir d'énergie » pour la carte puisqu'elle profit de l'alimentation régulée (le condensateur va pallier aux appels de courant importants.

L'inductance  $L_2$  va permettre de « lisser » le courant en sortie du régulateur pour réduire les variations les plus rapides de manière à obtenir une valeur approximativement continue.

La diode placée en sortie  $(D_2)$  assure une protection contre les surcharges dues à la décharge du condensateur de sortie  $C<sub>2</sub>$ .

Les valeurs de ces composants sont préconisées par le constructeur.

En entrée du régulateur, nous avons ajouté une diode  $(D_1)$  de manière à éviter toute destruction de composants dans le cas où la polarité des batteries n'aurait pas été respectée. Dans ce cas, la diode ne conduit pas, le reste du montage n'est donc pas alimenté, il s'agit d'une protection. Une diode classique de type 1N4007 sera suffisante puisque nous avons effectivement besoin d'une diode capable de protéger le régulateur de tensions négatives à son entrée et pouvant supporter des courants jusqu'à 1 A (courant maximum délivré par le régulateur).

De plus, le condensateur  $C_3$  a été ajouté de manière à éviter que des pics de consommations dus à l'ATmega8535 se transmettent dans toutes les pistes d'alimentation de la carte. Sur la carte, ce condensateur de découplage sera donc placé au plus près du micro-processeur. Pour supprimer ces parasites, un condensateur d'une valeur de 100nF est suffisant.

Enfin, une LED témoin permettra à l'utilisateur de voir si la carte est alimentée. La résistance  $R_2$  servira à limiter le courant qui traverse la diode.

### <span id="page-10-1"></span>*3.2.2. Mesure et affichage de la vitesse du systèmef*

Pour connaître la vitesse d'avancement de l'auto-laveuse, nous placerons plusieurs aimants (réf. P6250000) sur les roues (côté intérieur) ainsi qu'un capteur ILS (Celduc PLA137) sur la carrosserie de l'auto-laveuse. Ainsi, nous aurons une partie mobile (aimants) et une partie fixe (capteur). Voici ci-contre la modélisation de ces deux éléments.

<span id="page-10-0"></span>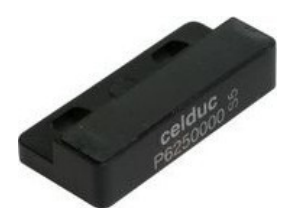

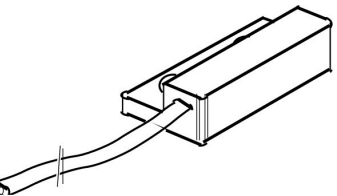

*Illustration 9: Aimant P62500000 [6] Illustration 10: Capteur PLA 137 [6]*

Le capteur ILS (ou détecteur de proximité à commande magnétique) capte un champ magnétique. A chaque fois qu'un aimant se trouvera devant le capteur, le contact de ce dernier changera d'état.

Le principe de fonctionnement est illustré ci-après.

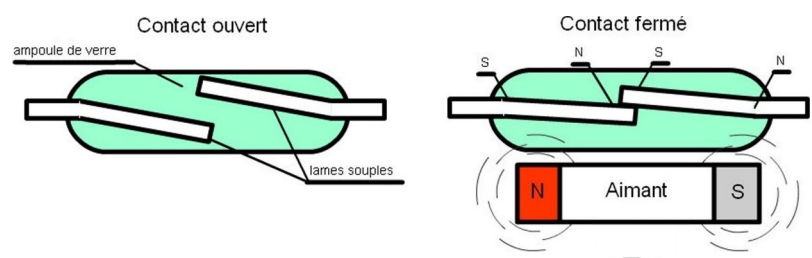

*Illustration 11: Principe de fonctionnement du capteur ILS [7]*

Le contact est normalement ouvert (les lames ne sont pas en contact). A l'approche d'un aimant, les lames souples se polarisent et s'attirent, le contact se ferme et laisse passer le courant.

Ayant mis en place quatre aimants, l'axe des roues aura fait un tour lorsque les quatre aimants seront passés devant le capteur. Lorsque l'opérateur poussera l'auto-laveuse, le capteur produira des impulsions (0 – 5V) et formera ainsi un signal carré avec un rapport cyclique valant normalement 0,5 (à condition que les aimants soient placés à distances égales). La mesure est d'autant plus précise que le nombre d'aimants mis en place est élevé.

La solution pour mesurer la vitesse serait d'utiliser une interruption externe (l'ATmega 8535 dispose de trois entrées pour interruptions externes). A chaque changement d'état, le microcontrôleur déclenchera automatiquement l'interruption programmée.

Les premiers essais ont révélé un problème lié à l'utilisation du capteur ILS puisque ce dernier produisait des rebonds non-négligeables du point de vue du micro-contrôleur. Les rebonds présents sur son entrée sont représentées ci-dessous et faussaient les mesures.

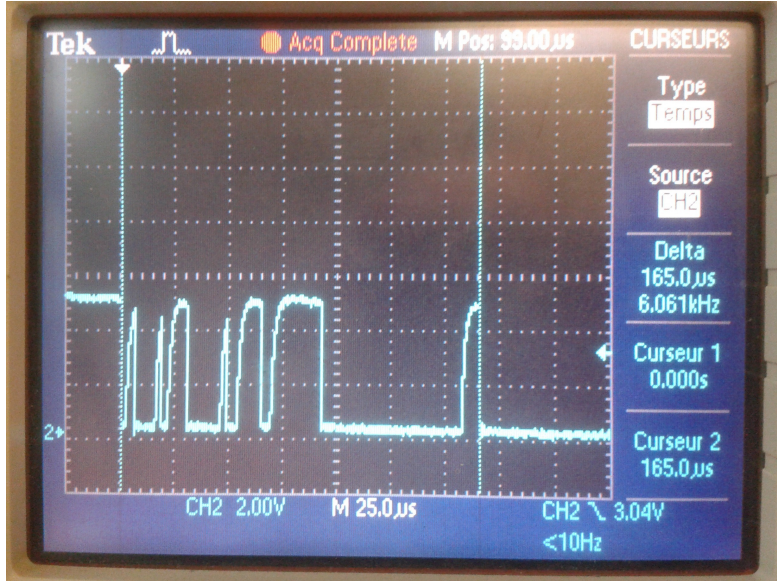

*Illustration 12: Rebonds produits par le capteur ILS (entre les deux curseurs) [3]*

Effectivement, un capteur ILS n'est pas adapté à une mesure de vitesse, il est plutôt sollicité pour détecter des fins de course de vérin. Afin de résoudre ce problème, il convient d'ajouter un filtre de type RC (composé d'une résistance et d'un condensateur) comme l'indique le schéma cicontre.

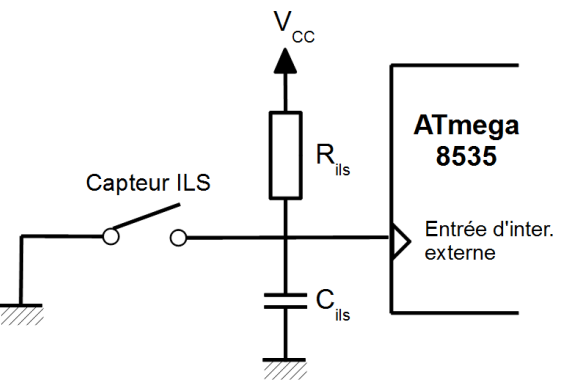

*Illustration 13: Solution anti-rebonds pour le capteur ILS [3]*

La résistance jouera le rôle de résistance de pull-up, elle permet d'éviter de laisser l'entrée d'interruption externe en l'air lorsque le contact du capteur ILS est ouvert. Dans ce cas, la tension appliquée sur l'entrée est « tirée vers le haut », soit ramenée à +5V. Le condensateur permettra ainsi de réaliser le filtrage.

Le calcul de la vitesse se fait avec avec la relation bien connue :  $v = \frac{d}{dx}$  $\frac{a}{t}$  avec *d* la distance parcourue par le véhicule et *t* le temps mis pour la parcourir. Si on considère maintenant *p* le diamètre de la roue du véhicule, alors son périmètre vaut *p*=π×*d* . A chaque tour de roue, l'auto-

laveuse avance donc d'une longueur *p*. On a finalement la relation suivante :  $v = \frac{p}{l}$ *t* . Il s'agit ainsi du calcul utilisé dans la programmation. Le diamètre des roues de l'auto-laveuse est de 25 cm. [1] Nous mesurerons ainsi le temps que met la roue pour faire un tour, autrement dit le temps qu'auront mis les quatre aimants à passer devant le capteur. Les ordinogrammes illustrent effectivement la solution retenue pour l'aspect programmation.

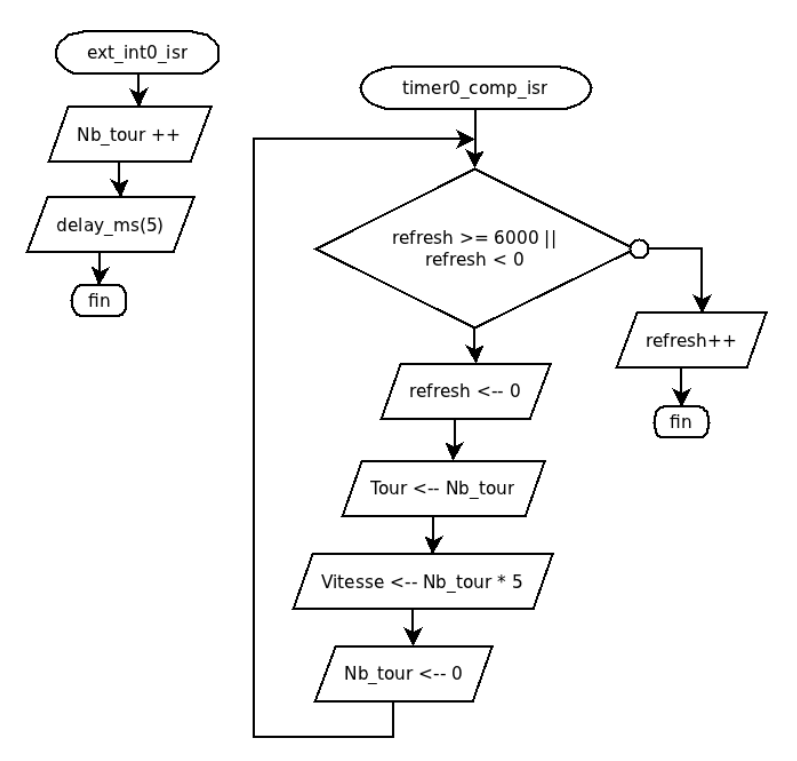

*Illustration 14: Ordinogramme - Mesure de la vitesse [3]*

L'ordinogramme figurant à gauche correspond à l'interruption externe déclenchée à chaque fois qu'un aimant se présente devant le capteur. Celui-ci incrémente une variable et attend 5ms afin d'éviter les rebonds du capteur ILS. L'ordinogramme de droite représente la fonction du timer qui va permettre de calculer la vitesse de l'auto-laveuse selon le nombre de tours effectués par la roue, à intervalle de temps régulier (rafraîchissement de la vitesse). Le programme est visible en annexe [4.](#page-40-0)

Afin de valider les mesures établies, un tachymètre a été utilisé pendant la phase de test sur la maquette. L'affichage de la vitesse est géré dans le *main[2](#page-12-0)* (visible page [19\)](#page-18-0).

<span id="page-12-0"></span><sup>2</sup> *Main* : terme anglais désignant la fonction principale d'un programme

#### *3.2.3. Mesure et affichage de la tension des batteries*

Intéressons-nous à présent à la mesure de tension des batteries. Il s'agit de deux batteries 12V de capacité 75Ah (réf. OPTIMA-S,55), elles assurent l'alimentation de l'auto-laveuse. Les batteries sont connectées via deux connecteurs deux voies (masse et 12V). Le câblage des batteries est illustré ci-après.

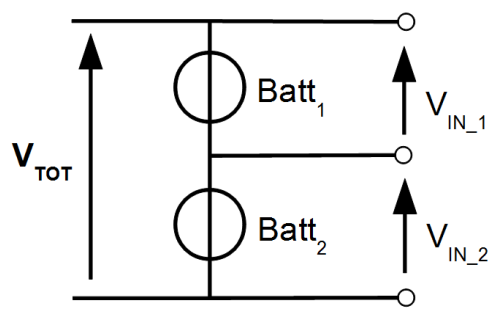

*Illustration 15: Câblage des deux batteries sur l'auto-laveuse [3]*

La tension des deux batteries devra être mesurée de façon à vérifier leur charge et être certain de l'équilibre des tensions sur les deux batteries. En effet, si l'une des deux batteries a un tension plus élevée que l'autre, il est nécessaire de changer l'une des deux batteries ou les deux. Selon la documentation du constructeur de la batterie (annexe [1\)](#page-35-0), cette dernière est considérée comme chargée à 13,1V et comme déchargée à 10,6V. Lorsqu'elle est en charge, sa tension évoluera de 13,65V à 15V.

La solution pour mesurer la tension de chaque batterie est d'utiliser le convertisseur analogique-numérique du micro-contrôleur. Celui-ci possède effectivement huit entrées analogiques (ADC0 à ADC7). N'ayant pas de masse entre les deux batteries, nous devrons mesurer la tension des deux batteries en série et la tension de la deuxième batterie ; deux entrées analogiques seront donc utilisées.

Sur ces entrées analogiques, une tension de 5V maximum est applicable. L'utilisation de deux ponts diviseurs de tension sera donc nécessaire pour réduire la tension des batteries, comme l'illustre le schéma suivant :

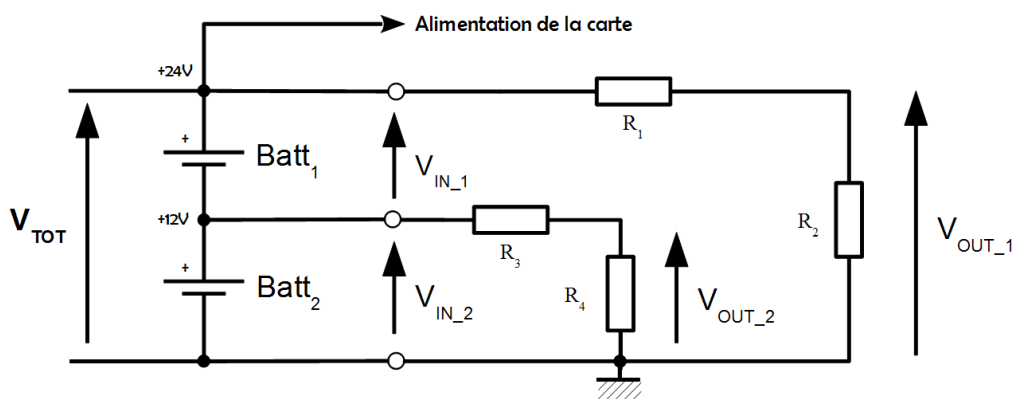

<span id="page-13-0"></span>*Illustration 16: Schéma électrique pour la mesure de tension des batteries [3]*

La tension de sortie du premier pont diviseur de tension s'exprime de la façon suivante :

$$
V_{OUT\_1} = V_{TOT} \times \frac{R_2}{R_1 + R_2}
$$

On peut ainsi obtenir le rapport entre les deux résistances :

$$
V_{OUT\_1} = V_{TOT} \times \frac{R_2}{R_1 + R_2}
$$
  
\n
$$
\Leftrightarrow \frac{V_{OUT\_1}}{V_{TOT}} = \frac{R_2}{R_1 + R_2}
$$
  
\n
$$
\Leftrightarrow \frac{V_{TOT}}{V_{OUT\_1}} = 1 + \frac{R_1}{R_2}
$$
  
\n
$$
\Leftrightarrow \frac{R_1}{R_2} = \frac{V_{TOT}}{V_{OUT\_1}} - 1
$$
  
\n
$$
\Leftrightarrow R_1 = \left(\frac{V_{TOT}}{V_{OUT\_1}} - 1\right) \times R_2
$$

L'ATmega8535 dispose également une entrée de référence fixée à 2,56V par le constructeur. Nous déterminerons ainsi les résistances pour lesquelles, à la tension d'entrée moyenne, nous avons la tension de référence (2,56V) en sortie.

Nous fixerons  $R_2 = R_4 = 1 k \Omega$ .

Ce premier pont diviseur de tension  $(R_1, R_2)$  sera utilisé pour mesurer la tension aux bornes des deux batteries. La tension moyenne d'entrée des deux batteries en série est alors la suivante :

$$
\overline{V_{TOT}} = 2 \times \overline{V_{BAT}} = 2 \times 11,85 = 23,7 \text{ } V \text{ (cf. paragraphe 3.2.4)}
$$
  
On obtient :  $R_1 = \left(\frac{23,7}{2,56} - 1\right) \times 1000 = 8258 \Omega$ 

De la même manière, le deuxième pont diviseur de tension  $(R_3, R_4)$  est défini par la relation suivante :

$$
V_{OUT\_2} = V_{TOT} \times \frac{R_4}{R_3 + R_4} \quad \Leftrightarrow \quad R_3 = \left(\frac{V_{IN\_2}}{V_{OUT\_2}} - 1\right) \times R_4
$$

Ce deuxième pont diviseur de tension sera utilisé pour mesurer seulement la tension aux bornes de la deuxième batterie. La tension moyenne d'une batterie est alors :

$$
\overline{V_{IN\_2}} = \overline{V_{BAT}} = 11,85 \text{ V (cf. paragraphe 3.2.4)}
$$
  
On obtient  $R_3 = \left(\frac{11,85}{2,56} - 1\right) \times 1000 = 3629 \Omega$ 

Nous avons choisi les valeurs normalisées  $R_1 = 8,2 k\Omega$ ,  $R_3 = 3,6 k\Omega$  et  $R_2 = R_4 = 1 k\Omega$ .

La tension de la première batterie sera calculée en effectuant la différence des deux valeurs mesurées puisque d'après la loi des mailles :  $V_{N-1} = V_{TOT} - V_{N-2}$  (cf. schéma de câblage des deux batteries – illustration [16\)](#page-13-0).

L'ordinogramme permettant la mesure de tension des batteries est le suivant :

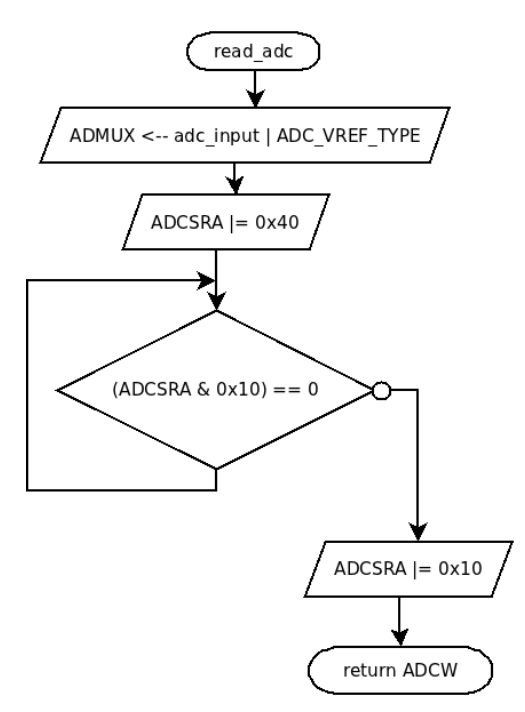

*Illustration 17: Ordinogramme - Mesure de la tension des batteries [3]*

La fonction *read adc* permettra de configurer et de lancer la conversion analogiquenumérique. Cette fonction sera elle aussi appelée dans la fonction principale (*main* - cf. page [19\)](#page-18-0).

### <span id="page-16-0"></span>*3.2.4. Évaluation de l'état de charge des batteries*

Afficher la tension des batteries n'est pas la solution la plus efficace pour l'utilisateur, il ne connaît pas nécessairement la tension que doivent avoir des batteries au minimum. Il sera en effet plus adapté d'afficher le pourcentage du niveau de charge de chacune des deux batteries.

Il s'agit de batteries ayant une tension nominale de 12V. A la tension minimale, la batterie est considérée comme déchargée. Les différents niveaux de tensions sont donnés par le constructeur (cf. annexe [1\)](#page-35-0). Les tensions minimales et maximales seront respectivement notés par la suite  $V_{MN}$ et  $V_{MAX}$ . Nous aurons ainsi  $V_{MIN} = 10,5V$  et  $V_{MAX} = 13,1V$ .

Pour réaliser le calcul en pourcentage du niveau de charge, la courbe suivante a été tracée.

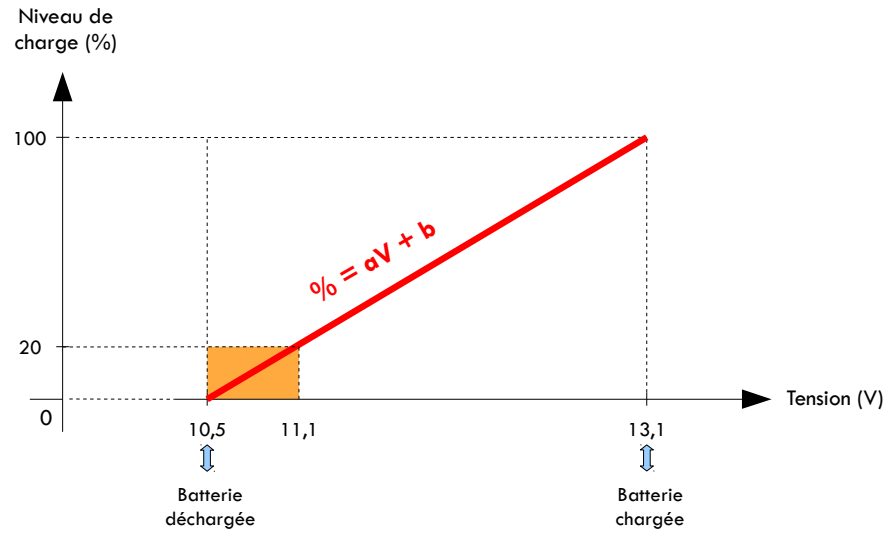

<span id="page-16-1"></span>*Illustration 18: Pourcentage du niveau de charge en fonction de la tension de la batterie [3]*

L'équation de la droite proportionnelle entre la tension et le niveau de charge peut alors être établie :

$$
a = \frac{\Delta\%}{\Delta V} = \frac{100 - 0}{13, 1 - 10, 5} = \frac{100}{2, 6} \approx 38, 45 \qquad \Rightarrow \% = 38, 5 V + b
$$
  
\nPour %=0 , on a V = 10,6  
\n
$$
\Leftrightarrow 38, 5 V + b = 0
$$
  
\n
$$
\Leftrightarrow b = -38, 5 V = -38, 5 \times 10, 6 = -408, 1
$$

L'équation de la droite est donc la suivante : %=38,5*V*−408,1

Il s'agit donc du calcul figurant dans le programme pour le micro-contrôleur (cf. programme en annexe [4\)](#page-40-0) permettant de donner le pourcentage du niveau de charge de chacune des deux batteries.

Lorsque le niveau de charge sera inférieur à 20 % (modélisé en orange sur l'illustration [18\)](#page-16-1), un message signalera à l'utilisateur de mettre en charge les batteries.

Pendant la charge de la batterie (tension supérieure à 13,65V), le pourcentage ne sera plus affiché, mais l'utilisateur pourra voir l'instruction « En charge ». Lorsque la charge sera terminée (tension d'environ 15V), l'instruction « Batterie chargée » s'affichera.

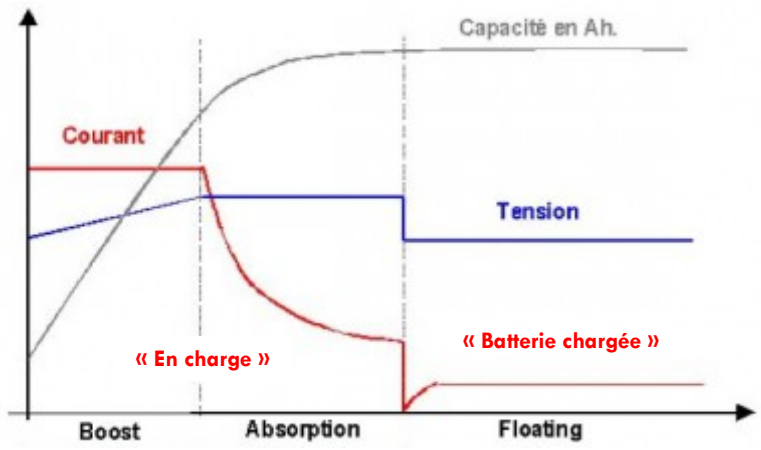

*Illustration 19: Courbe de charge des batteries à 3 étapes [8]*

La charge des batteries s'effectuera en 3 étapes :

✗ Etape 1 : « boost » ou « pulse » - la batterie est chargée rapidement jusqu'à environ 80 %

- ✗ Etape 2 : « absorption » ou « égalisation » la batterie est chargée de 80 à 100 %
- ✗ Etape 3 : « floatting » ou « entretien » la charge de la batterie est maintenue à 100 %.

L'état de la batterie est entièrement géré dans la fonction principale (*main*). Il s'agit de la fonction qui va permettre de gérer intégralement le programme. Voici donc page suivante l'ordinogramme de cette fonction.

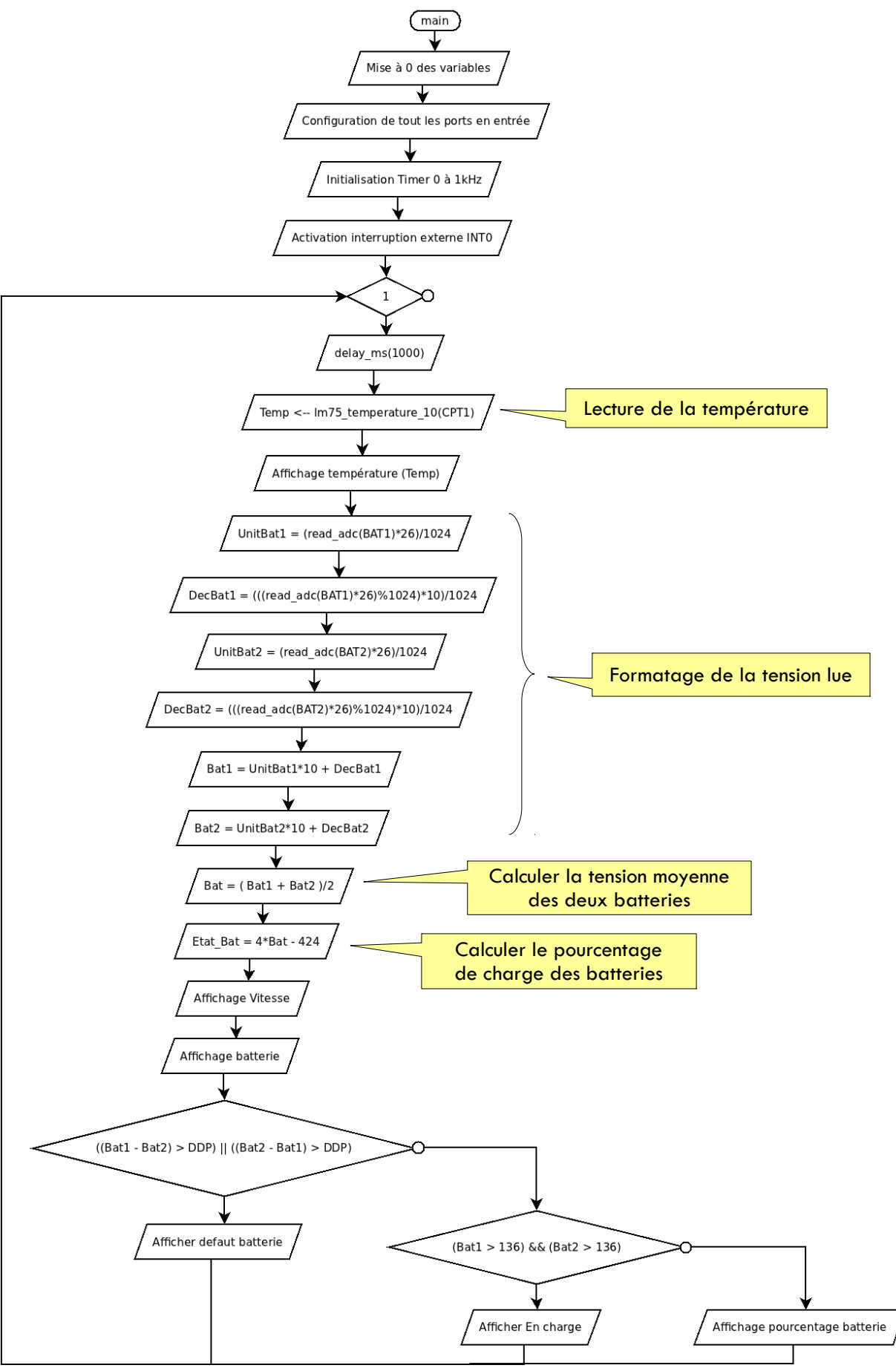

<span id="page-18-0"></span>*Illustration 20: Ordinogramme - Fonction principale du programme [3]*

#### *3.2.5. Mesure et affichage de la température du système*

Dans le but de mesurer la température du système, nous utiliserons le capteur LM75. Il s'agit d'un composant qui retourne une valeur numérique de la température ambiante sans l'aide de composants externes. Sous le carter de l'auto-laveuse, ce capteur permettra de vérifier que la température interne n'augmente pas dangereusement. Le capteur peut relever des températures allant de -55°C à +125°C.

Si la température devient critique (température supérieure à 40°), un message avertira l'utilisateur en vue d'arrêter le système manuellement.

Le LM75 est programmable via une liaison série de type I<sup>2</sup>C. Les seuils de l'hystérésis et les paramètres peuvent ainsi être configurés par programmation. Le capteur possède aussi une interruption programmable qui se déclenche lorsqu'un seuil de l'hystérésis est dépassé. Dans le projet, une interface déjà existante a été utilisée puis implantée dans la machine. Il s'agit d'une carte contenant un LM75 (schéma page [21\)](#page-20-0). Néanmoins, il a donc fallu prévoir un connecteur pour brancher cette interface sur notre carte.

Le capteur LM75 possède 2 broches d'alimentation, 2 broches pour le bus  $I^2C$ , 3 broches d'adresse et une sortie de détection.

Le bus I<sup>2</sup>C est composé de :

- ✗ une ligne de données (SDA)
- ✗ un signal d'horloge (SCL)

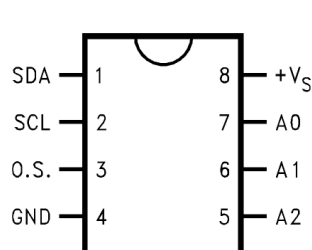

La sortie O.S. est une sortie de détection utilisée lorsque la <sub>GND</sub> température dépasse le seuil programmé via le bus I <sup>2</sup>C.

<span id="page-19-0"></span>*Illustration 21:* 

Dans notre cas, le capteur n'utilisera qu'un seul fil de données *Brochage du LM75 [9]* (SDA).

Sur un même bus I<sup>2</sup>C, plusieurs composants peuvent être branchés. Chaque composant dispose d'une adresse pour que l'information aille vers le bon composant. Les bits A0 à A2 servent ainsi à configurer l'adressage du composant I<sup>2</sup>C.

Le signal d'horloge (SCL) sera généré par l'ATmega8535 pour relever la température à la période définie.

La trame de données (SDA) est représentée sur 9 bits en complément à 2 (D7-15). Le bit de poids faible (LSB) de la trame vaut 0,5° :

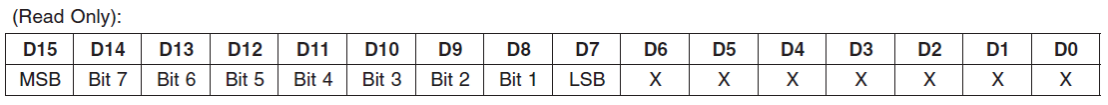

D0-D6: Undefined D7-D15: Temperature Data. One LSB = 0.5°C. Two's complement format. *Illustration 22: Registre de température (I2C) [9]*

Voici donc ci-contre quelques correspondances entre la température et la valeur de l'octet que retourne le capteur (en binaire et en hexadécimal) :

| <b>Temperature</b> | <b>Digital Output</b> |                  |  |
|--------------------|-----------------------|------------------|--|
|                    | <b>Binary</b>         | Hex              |  |
| $+125^{\circ}$ C   | 0 1111 1010           | 0FAh             |  |
| $+25^{\circ}$ C    | 0 0011 0010           | 032h             |  |
| $+0.5^{\circ}$ C   | 0 0000 0001           | 001h             |  |
| $0^{\circ}$ C      | 0 0000 0000           | 000h             |  |
| $-0.5^{\circ}$ C   | 1 1111 1111           | 1FFh             |  |
| $-25^{\circ}$ C    | 1 1100 1110           | 1CE <sub>h</sub> |  |
| $-55^{\circ}$ C    | 1 1001 0010           | 192h             |  |

*Tableau 2: Équivalent des températures en binaire et hexadécimal [9]*

L'interface qui sera utilisée et placée sous le capot de l'auto-laveuse a le schéma électrique suivant :

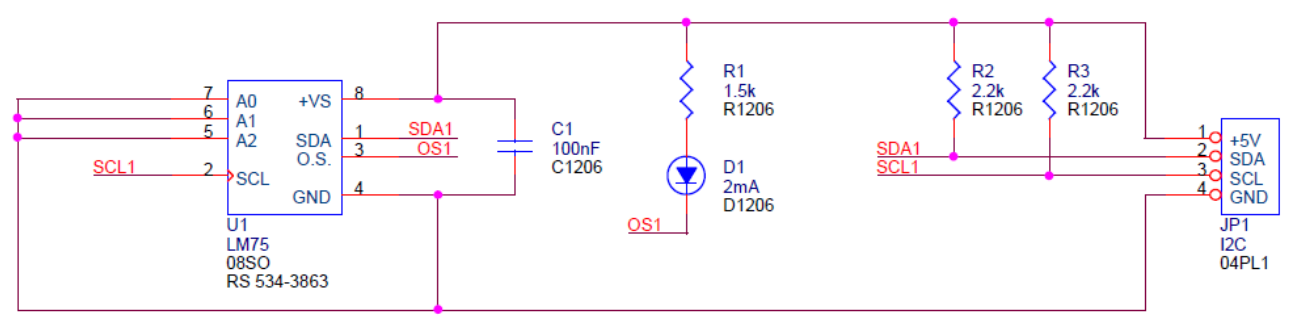

*Illustration 23: Schéma électrique de l'interface I<sup>2</sup>C [10]*

<span id="page-20-0"></span>La température est relevée à partir de la fonction principale (cf. ordinogramme page [19\)](#page-18-0).

Le programme est disponible en annexe [4.](#page-40-0)

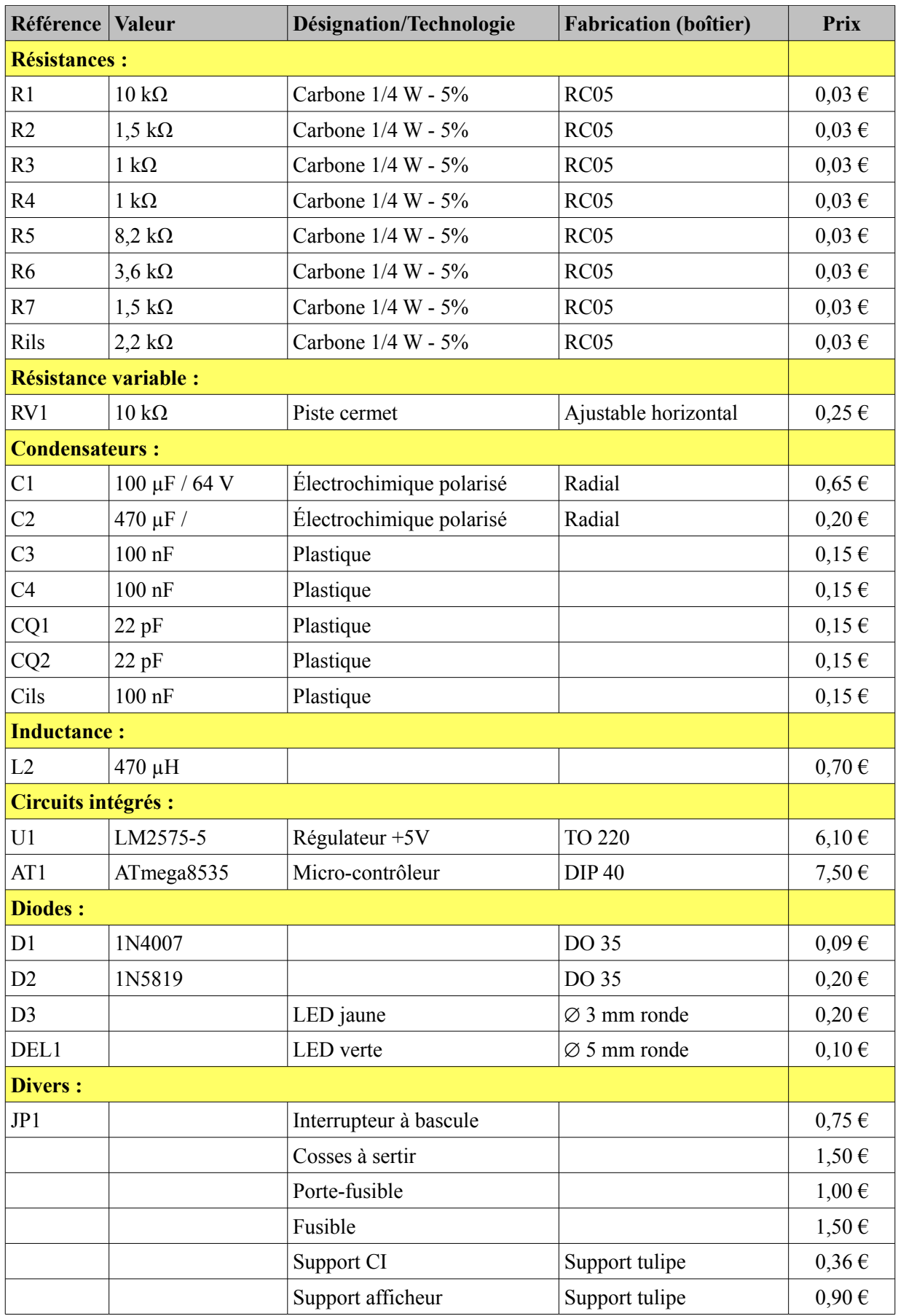

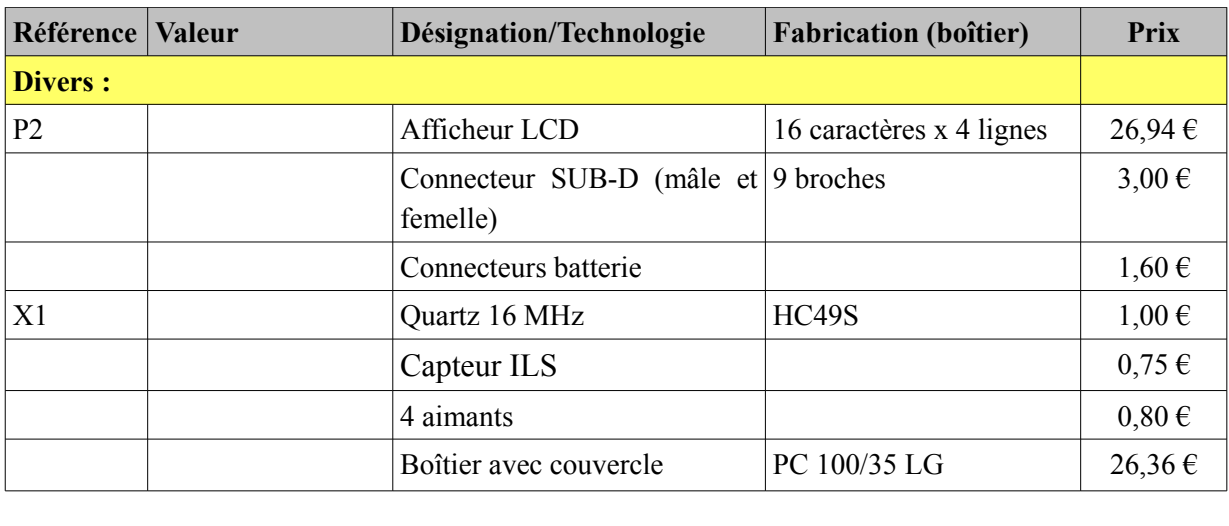

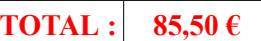

*Tableau 3: Nomenclature et coût de fabrication de la carte[3](#page-22-0) [3]*

<span id="page-22-0"></span><sup>3</sup> Les prix des composants ont été indiqués à titre indicatif et proviennent du site « Elecdif », site de vente en ligne de matériel électronique.

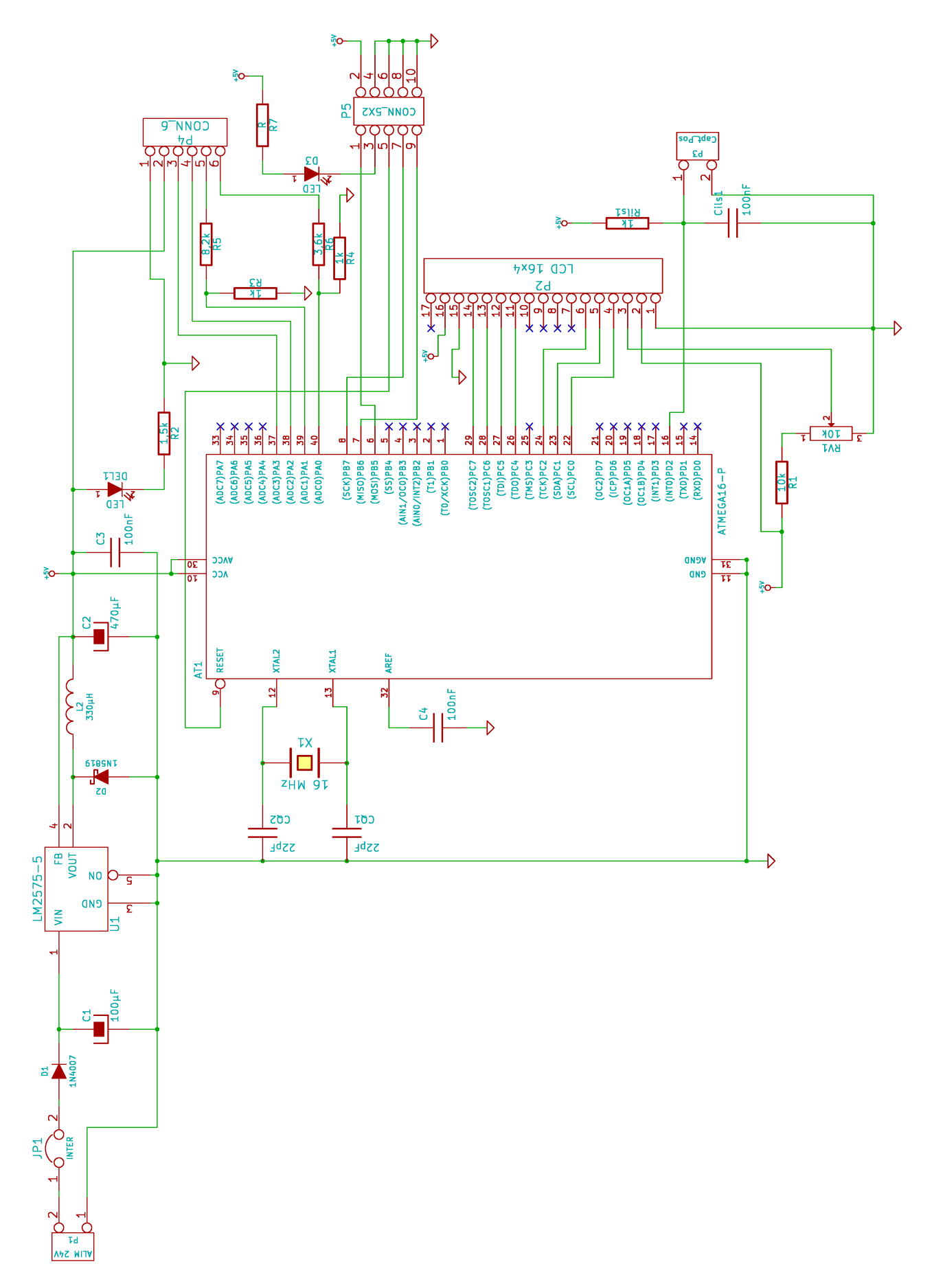

<span id="page-23-0"></span>*Illustration 24: Schéma structurel de la carte [3]*

### **4. Conception de la carte**

La solution pour réaliser le projet étant trouvée et étudiée, il devient dès lors possible de concevoir la carte électronique qui sera implantée dans le boîtier en plastique.

#### *4.1. Réalisation*

La réalisation de la carte passe par les étapes suivantes : saisie du schéma structurel, réalisation du typon, impression du typon et de la nomenclature, insolation, révélation, gravure, perçage, élimination de la couche de vernis, coupure de la carte aux bonnes dimensions puis soudage des composants.

Nous prendrons le soin d'expliquer chaque étape :

▪ La carte a été réalisée avec le logiciel de CAO disponible à l'IUT intitulé *KiCad* (la saisie du schéma structurel avec *Eeschema Capture* puis le typon avec *PcbNew*). Afin de terminer le projet dans les délais impartis, nous avons préféré avancer la conception du typon pendant la période de vacances.

▪ Après s'être équipé d'une plaque d'époxy et avant de placer cette dernière dans la machine à insoler, le film plastique protecteur collé sur la plaque a été retiré.

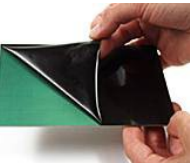

▪ Une fois la protection retirée, placer le typon dans la machine à insoler ainsi que la plaque en respectant le sens. Mettre la machine à insoler en marche pour une durée de 2 min  $30 s$ 

▪ Retirer la plaque de la machine à insoler et la plonger dans le révélateur (soude).

▪ Allumer le jet (pompe), mettre en marche la graveuse puis placer la plaque à l'entrée du système.

▪ Une fois le cycle terminé, frotter la carte avec l'éliminateur puis rincer à l'eau tiède.

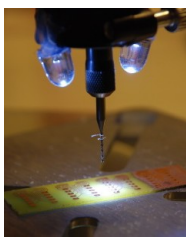

▪ Percer les trous avec un foret de diamètre 0,8 mm.

▪ Couper la plaque aux dimensions prévues (cf. [Cahier des charges et](#page-4-1) [spécifications\)](#page-4-1) ainsi que les coins afin que la carte puisse être implantée dans le coffret.

▪ S'équiper du schéma d'implantation de la carte, de la nomenclature, du schéma structurel et des composants puis commencer la soudure de ces derniers en faisant attention à bien polariser les composants qui le nécessitent.

▪ Pour placer les différents borniers, le boîtier devra être percé aux dimensions adéquates.

Voici ci-dessous un aperçu de la carte électronique après réalisation.

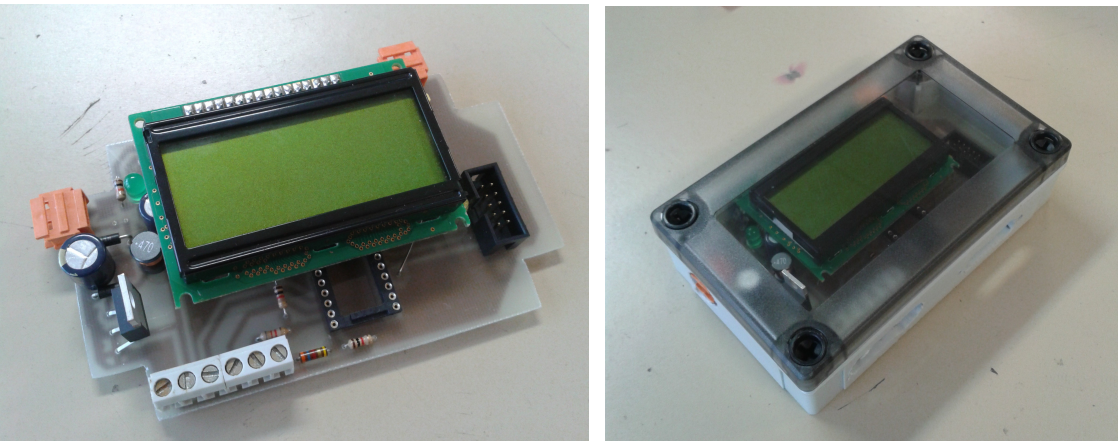

*Illustration 25: Carte électronique réalisée [3] Illustration 26: Carte électronique implantée dans son boîtier [3]*

Nous trouverons ci-après les typons et schémas d'implantation des deux cartes.

#### *4.1.1. Schéma structurel et typon*

- Saisie du schéma structurel : cf. page [24.](#page-23-0)
- **•** Réalisation du typon : carte simple face avec un unique via<sup>[4](#page-25-0)</sup> et plan de masse.

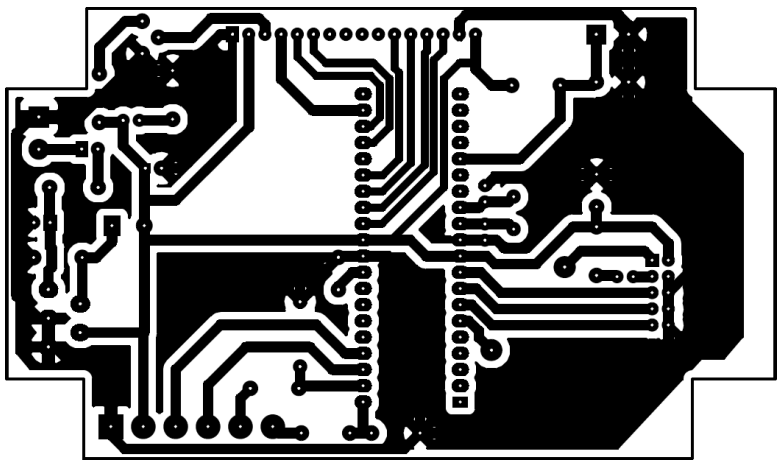

*Illustration 27: Typon de la carte [3]*

<span id="page-25-0"></span><sup>4</sup> Un via (ou strap) est une connexion effectuée au moyen d'un simple fil. Ce type de liaison est utilisé lorsque réaliser une piste sur une carte électronique devient difficile ou impossible.

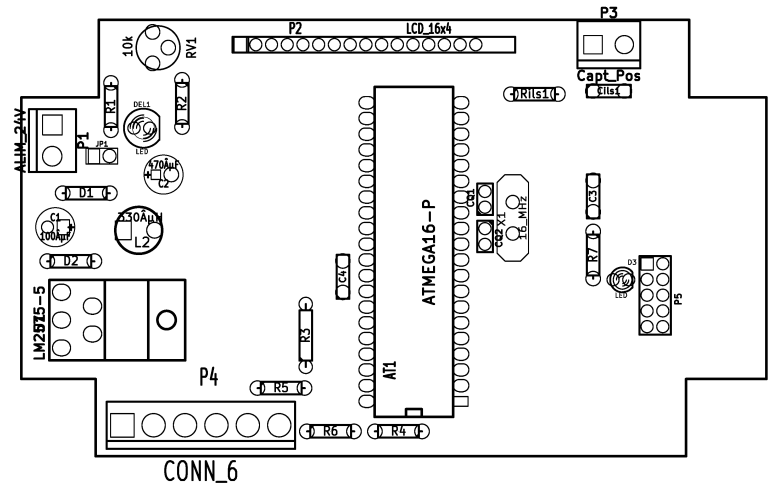

*Illustration 28: Schéma d'implantation de la carte [3]*

#### *4.2. Montage de la carte*

La mise en place de la carte électronique sur l'auto-laveuse présentait un certain nombre de contraintes. L'espace disponible sur l'auto-laveuse était effectivement restreint et il a notamment fallu démonter une roue afin de pouvoir y insérer les aimants et le capteur. Le capteur a été placé face à la roue côté intérieur et de façon parallèle aux aimants.

De plus, nous avons choisi de donner à l'utilisateur la possibilité de pouvoir débrancher la carte électronique de manière rapide. Pour cela, nous avons décidé d'utiliser des connexions SUB-D9. L'avantage de cette connexion est le nombre de broche qu'elle dispose, toutes les informations passeront par cette connexion :

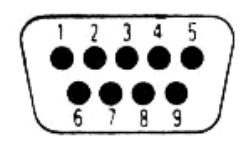

*Illustration 29: Brochage de la connexion SUB-D9 [6]*

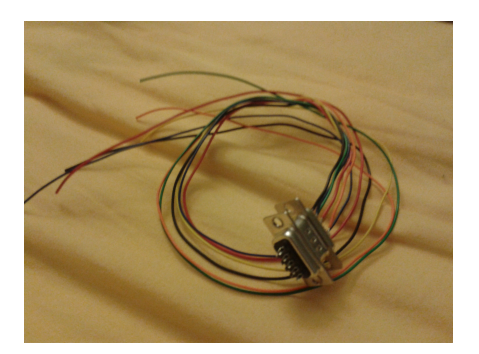

| N° de broche | <b>Couleur fil</b> | Désignation |  |
|--------------|--------------------|-------------|--|
|              | Noir               | 0V (masse)  |  |
| 2            | <b>Bleu</b>        | $+12V$      |  |
| 3            | Rouge              | $+24V$      |  |
| 4            |                    |             |  |
| 5            | Orange             | $+5V$       |  |
| 6            |                    |             |  |
| 7            | Vert               | SDA         |  |
| 8            | Jaune              | <b>SCL</b>  |  |
|              |                    |             |  |

*Tableau 4: Brochage de la connexion SUB-D9 [3]*

#### *4.3. Tests et essais*

Il s'agit désormais de la phase finale du projet, l'une des plus importantes puisque c'est après réalisation des tests que nous verrons si le projet est fonctionnel.

Des essais sur maquette ont été réalisés avant la réalisation de la carte électronique. Les tests s'avéraient positifs et fonctionnels. Toutes les fonctions évoquées dans le cahier des charges répondaient aux attentes

Après réalisation de la carte électronique, nous avons procédé aux tests finaux.

Dans un premier temps, tous les circuits intégrés ont été retiré s'ils étaient placés sur leur support. En effet, une mauvaise manipulation ou un défaut de conception pourrait détruire les circuits intégrés à la première mise en service.

Après avoir branché les différents câbles à l'auto-laveuse, il était important de s'assurer que l'alimentation était correcte. Tout d'abord, il a fallu vérifier que la tension des batteries avoisinait bien les 24V prévus. En sortie du régulateur, nous devions obtenir une tension +5V stable (pour relever cette tension, cf. brochage LM2575 page [10\)](#page-9-0). Lorsque l'alimentation +5V est fonctionnelle, la LED verte doit s'allumer. Les tensions d'alimentation ont aussi été vérifiées sur les broches

▪ du capteur de température LM75 (cf. brochage page [20\)](#page-19-0) :

Sur la broche  $8 \cdot +5$  V

Sur la broche 4 : 0 V

▪ de l'ATmega8535 (cf. brochage page [9\)](#page-8-0) :

Sur la broche 10 et 30 : +5 V

Sur la broche 11 et 31 : 0 V

Une fois le circuit d'alimentation vérifié et fonctionnel, il devenait alors possible de mettre les circuits intégrés sur leur support et de vérifier que la carte était bien programmable en branchant la carte à l'ordinateur par le biais du bornier prévu à cet effet.

A ce stade, l'implantation du programme développé dans le micro-contrôleur provoquait le scintillement de la la LED jaune témoignant de l'échange d'informations.

Suite à l'implantation du programme dans l'ATmega8535, nous devions vérifier les différentes informations que l'utilisateur était en mesure de voir sur l'afficheur. Cependant, par manque de temps, les tests sur le programme n'ont pu être vérifiés et ré-ajustés qu'à la dernière séance. La procédure de tests prévue est ainsi explicitée ci-après mais le résultat n'est pas mentionné dans ce rapport.

La procédure de tests est alors la suivante :

✗ Mesure des tensions des batteries à l'aide d'un voltmètre puis comparaison avec les tensions affichées.

✗ Vérifier que l'état de charge des deux batteries en pourcentage est correct.

✗ Mesurer la vitesse de l'auto-laveuse à l'aide d'un tachymètre et la comparer à la valeur affichée sur l'écran (la vitesse maximale de l'auto-laveuse est de 4 km/h).

✗ Mesurer la température à l'aide d'un thermomètre et s'assurer qu'elle corresponde à l'affichage

Les tests sur maquette correspondaient aux attentes théoriques, ces tests doivent donc normalement correspondre aux attentes théoriques. Le fonctionnement de la carte réalisée et du programme développé sera donc validé au cours de la dernière séance. Le projet deviendra ainsi normalement fonctionnel.

Nombre de mots du développement : 4 743

### **Conclusion**

Au travers de cette analyse et des séances d'études et réalisations, nous avons pu réaliser presque intégralement le projet qui nous était confié. Cette expérience nous a permit à la fois de concrétiser des connaissances en informatique et d'en acquérir de nouvelles en utilisant un nouveau logiciel *CodeVision AVR*.

La finalité du projet sera certainement utile par la suite sur le système de l'auto-laveuse, voir même nécessaire surtout pour la mesure de tension des batteries puisque si une batterie est déchargée, l'autre peut être endommagée. Il est nécessaire que la tension des deux batteries soit équilibrée.

Un système plus performant aurait pu être imaginé mais nécessiterait cependant une étude plus approfondie et des séances supplémentaires.

Une amélioration souhaitable serait le renforcement de la précision pour la mesure de vitesse. On pourrait également imaginer l'ajout de nouvelles fonctions telles que la motorisation de l'auto-laveuse avec plusieurs seuils de vitesse ou encore l'acquisition de plus d'informations liées à l'auto-laveuse et le développement de la navigation dans un menu.

Nombre de mots de la conclusion : 167

### **Résumé**

Notre choix de projet tuteuré s'est porté sur la mesure de vitesse d'une auto-laveuse et l'affichage de la tension des batteries. L'objectif était alors la mise en œuvre d'une carte électronique et le développement d'un programme informatique. Disposant d'un cahier des charges assez contraignant, notamment sur le plan mécanique, la réalisation du projet n'a pas été simple.

Des essais sur maquette avant la réalisation concrète du projet nous ont apporté une meilleure approche du sujet. Les test étant positifs, nous avons pu réaliser la carte électronique à l'aide du logiciel de CAO électronique *KiCad*. Une fois la carte électronique testée, le microcontrôleur implanté sur cette dernière a été programmé. Enfin, nous avons pu approuver le fonctionnement et le respect du cahier des charges du système.

Ce projet en binôme nous a permis l'acquisition et/ou la mise à l'épreuve de compétences applicables aux domaines de l'électronique et de l'informatique. Ce fut également l'occasion de découvrir un logiciel de programmation (*CodeVision AVR*) que nous ne connaissions pas.

Nombre de mots du résumé : 166

## **Table des illustrations**

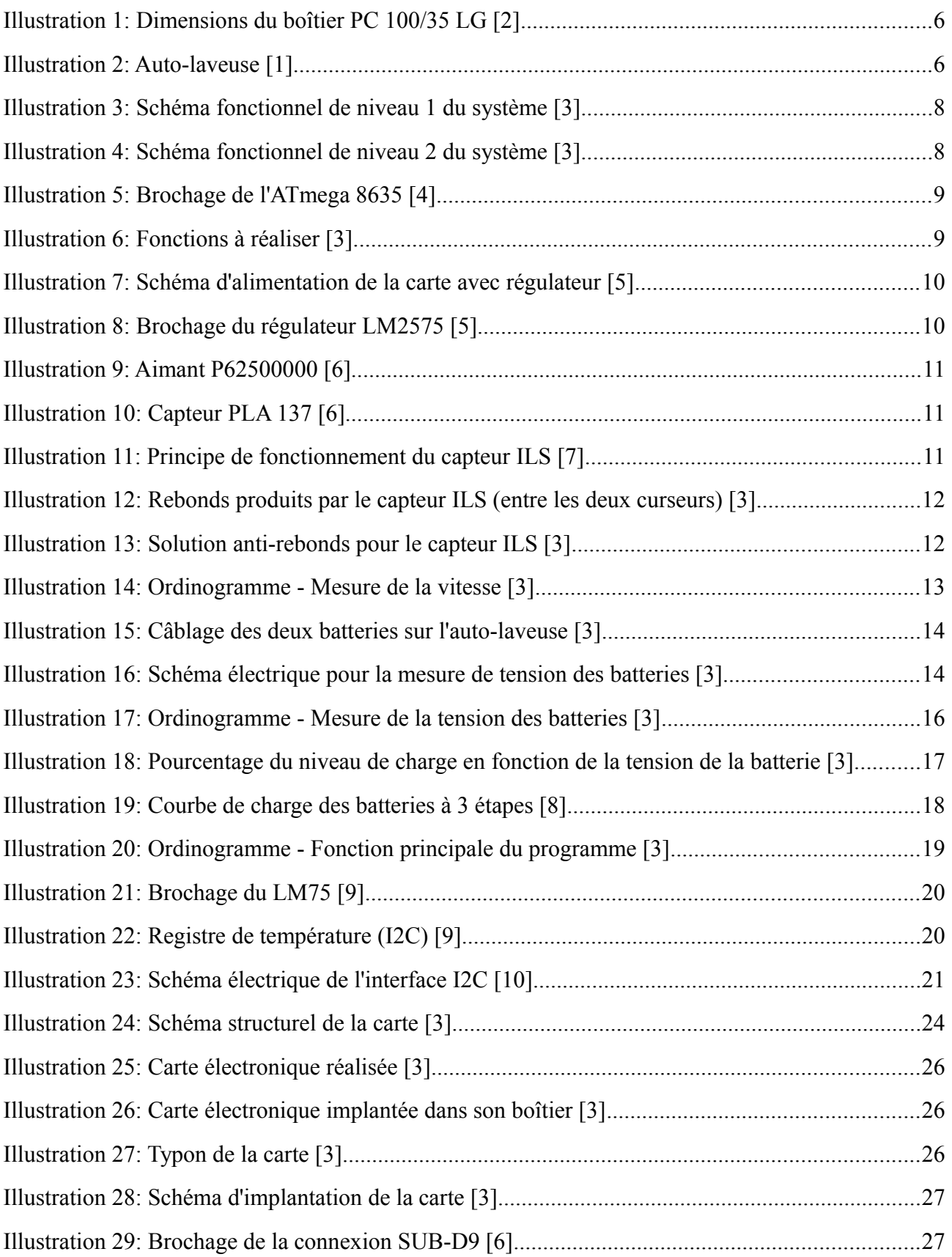

## **Table des tableaux**

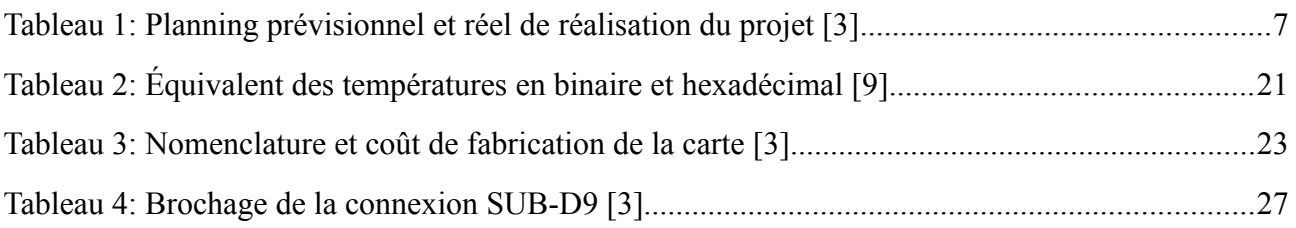

### **Bibliographie**

[1] **NILFISK**. *BA 410 - Autolaveuse futée pour tous les sols*, 2011. (page consultée le 12 Février 2012) <http://www.nilfisk.fr/Products/FloorCleaning-Maintenance/Scrubber\_Dryers/SmallScrubber\_Dryers/CA\_BA410/BA410/Introduction.aspx>

[2] **FIBOX**. *Fibox enclosures*, 2011. (page consultée le 25 Février 2012) <http://catalogs.fibox.com/catalogs/pdf\_productcard.pl?pr\_id=1&lang\_code=ENG1>

[3] **Anthony AUMOND - Jérémy HERGAULT**, Production personnelle, 2012.

[4] **ATMEL**. *ATmega8535*, Octobre 2006. (page consultée le 31 Janvier 2012) <http://www.atmel.com/Images/doc2502.pdf>

[5] **National Semiconductor**. *SIMPLE SWITCHER 1A Step-Down Voltage Regulator*, 2011. (page consultée le 27 Février 2012) <http://www.national.com/mpf/LM/LM2575.html#Overview>

[6] **Farnell**. *Composants électroniques*, 2012. (page consultée le 10 Février 2012) <http://fr.farnell.com>

[7] **GEEA**. *Capteur ILS*, 14 Mai 2004. (page consultée le 31 Janvier 2012) <http://www.geea.org/spip.php?article210>

[8] **TecSup**. *Contrôle et interfaçage*, 2011. (page consultée le 20 Mars 2012) <http://www.tecsup.fr/engineering/technologies/controle-interfacage>

[9] **National Semiconductor**. *LM75 I2C Digital Temperature Sensor and Thermal Watchdog*, Février 1996. (page consultée le 9 Mars 2012) <http://osg.informatik.tuchemnitz.de/lehre/sem/ds/LM75.pdf>

[10] **Thierry LEQUEU**. *La documentation de Thierry LEQUEU sur OVH*, 31 Janvier 2012. (page consultée le 31 Janvier 2012) <http://www.thierry-lequeu.fr/>

## **Tables des annexes**

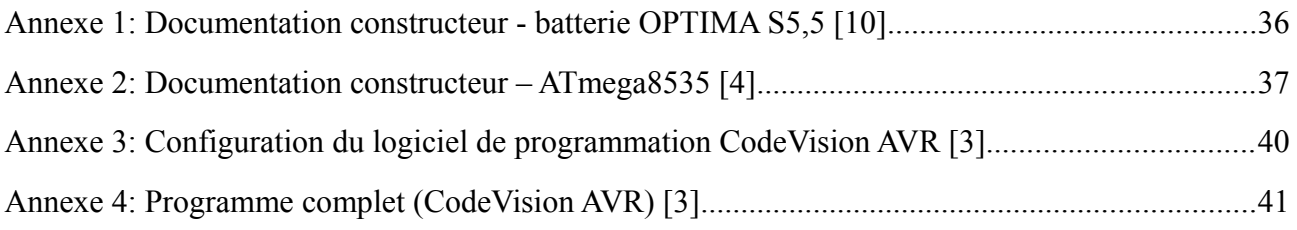

### **OPTIMA® YellowTop S 5.5**

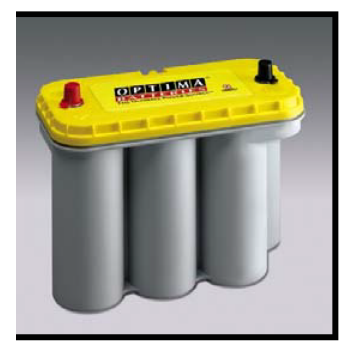

Battery Model: YT S 5.5 Part Number: 851 187 000 888 2 Nominal Voltage: 12 volts NSN: 6140 01 502 4973 Description: High power, dual purpose engine start and deep cycle, sealed lead acid battery

#### **Performance Data:**

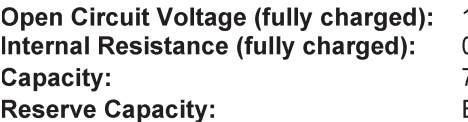

3.1 volts 0.0025 ohms 75 Ah (C/20) BCI: 155 minutes (25 amp discharge, 80°F (26.7°C), to 10.5 volts cut-off)

#### **Recommended Charging Information:**

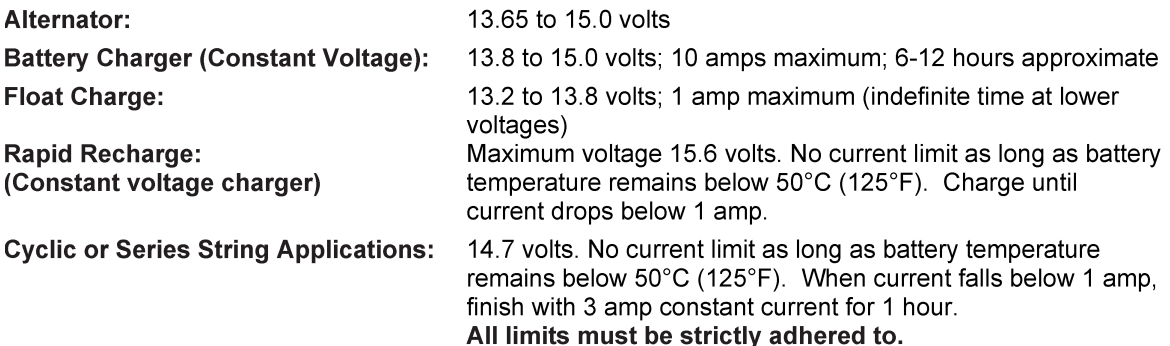

Recharge Time: (example assuming 100% discharge - 10.5 volts)

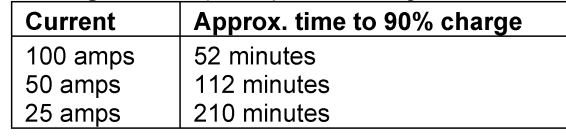

Recharge time will vary according to temperature and charger characteristics. When using Constant Voltage chargers, amperage will taper down as the battery becomes recharged. When amperage drops below 1 amp, the battery will be close to a full state charge.

(All charge recommendations assume an average room temperature of 25°C, 77°C)

Always wear safety glasses when working with batteries.

Always use a voltage regulated battery charger with limits set to the above ratings. Overcharging can cause the safety valves to open and battery gases to escape, causing premature end of life. These gases are flammable! You cannot replace water in sealed batteries that have been overcharged. Any battery that becomes very hot while charging should be disconnected immediately.

Not fully charging a battery can result in poor performance and a reduction in capacity.

<span id="page-35-0"></span>*Annexe 1: Documentation constructeur - batterie OPTIMA S5,5 [10]*

#### **Features**

- High-performance, Low-power AVR® 8-bit Microcontroller
	- **Advanced RISC Architecture** 
		- 130 Powerful Instructions Most Single Clock Cycle Execution
		- 32 x 8 General Purpose Working Registers
		- Fully Static Operation
		- Up to 16 MIPS Throughput at 16 MHz
		- On-chip 2-cycle Multiplier
- Nonvolatile Program and Data Memories
	- 8K Bytes of In-System Self-Programmable Flash Endurance: 10,000 Write/Erase Cycles
	- Optional Boot Code Section with Independent Lock Bits In-System Programming by On-chip Boot Program **True Read-While-Write Operation**
	- 512 Bytes EEPROM
		- Endurance: 100,000 Write/Erase Cycles
	- 512 Bytes Internal SRAM
	- Programming Lock for Software Security
- Peripheral Features
	- Two 8-bit Timer/Counters with Separate Prescalers and Compare Modes
	- One 16-bit Timer/Counter with Separate Prescaler, Compare Mode, and Capture Mode
	- Real Time Counter with Separate Oscillator
	- Four PWM Channels
	- 8-channel. 10-bit ADC
		- 8 Single-ended Channels
		- 7 Differential Channels for TQFP Package Only
		- 2 Differential Channels with Programmable Gain at 1x, 10x, or 200x for TQFP Package Only
	- Byte-oriented Two-wire Serial Interface
	- Programmable Serial USART
	- Master/Slave SPI Serial Interface
	- Programmable Watchdog Timer with Separate On-chip Oscillator
	- On-chip Analog Comparator
- Special Microcontroller Features
	- Power-on Reset and Programmable Brown-out Detection
	- Internal Calibrated RC Oscillator
	- External and Internal Interrupt Sources
	- Six Sleep Modes: Idle, ADC Noise Reduction, Power-save, Power-down, Standby and Extended Standby
- I/O and Packages
	- 32 Programmable I/O Lines
	- 40-pin PDIP, 44-lead TQFP, 44-lead PLCC, and 44-pad QFN/MLF
- Operating Voltages
	- .<br>- 2.7 5.5V for ATmega8535L
	- 4.5 5.5V for ATmega8535
- Speed Grades
	- $-0 8$  MHz for ATmega8535L
	- $-0 16$  MHz for ATmega8535

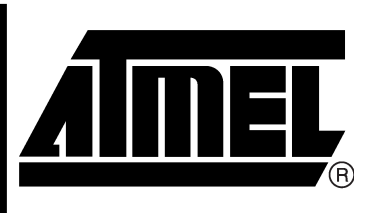

8-bit **AVR**® **Microcontroller** with 8K Bytes **In-System** Programmable **Flash** 

### ATmega8535 ATmega8535L

2502K-AVR-10/06

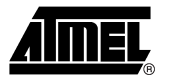

<span id="page-36-0"></span>*Annexe 2: Documentation constructeur – ATmega8535 [4]*

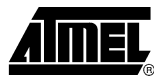

#### **Pin Configurations**

Figure 1. Pinout ATmega8535

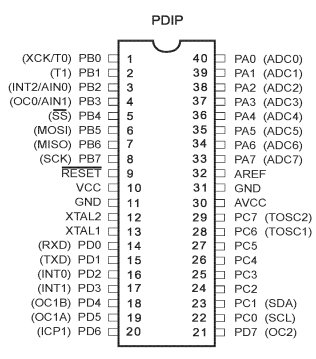

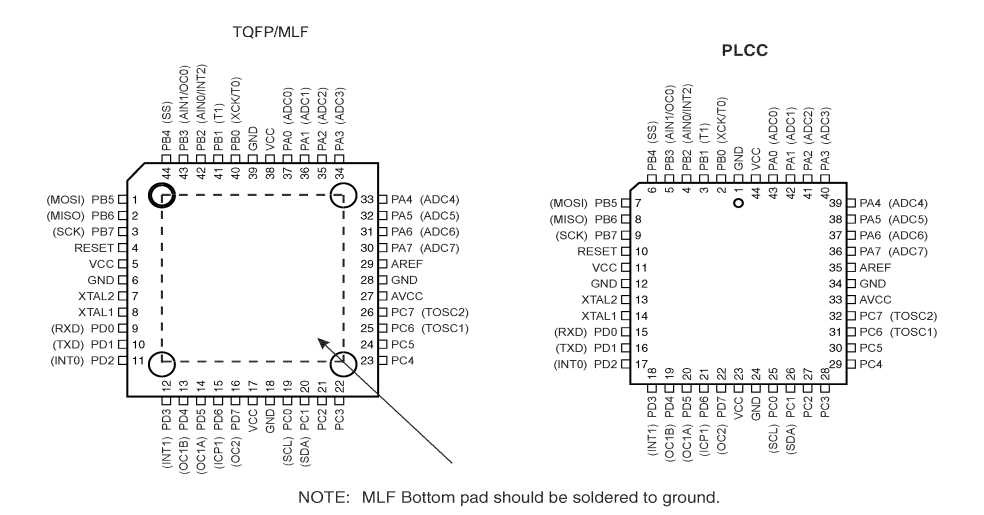

**Disclaimer** 

Typical values contained in this data sheet are based on simulations and characterization of other AVR microcontrollers manufactured on the same process technology. Min and Max values will be available after the device is characterized.

#### **ATmega8535(L)**  $\overline{2}$

2502K-AVR-10/06

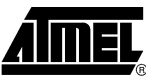

#### Interrupts

This section describes the specifics of the interrupt handling as performed in ATmega8535. For a general explanation of the AVR interrupt handling, refer to "Reset and Interrupt Handling" on page 13.

**Interrupt Vectors in** ATmega8535

Table 19. Reset and Interrupt Vectors

| Vector<br>No.  | Program<br>Address $(2)$ | Source              | <b>Interrupt Definition</b>                                         |
|----------------|--------------------------|---------------------|---------------------------------------------------------------------|
| 1              | $0x000^{(1)}$            | <b>RESET</b>        | External Pin, Power-on Reset, Brown-out Reset<br>and Watchdog Reset |
| $\overline{2}$ | 0x001                    | <b>INTO</b>         | External Interrupt Request 0                                        |
| 3              | 0x002                    | INT <sub>1</sub>    | External Interrupt Request 1                                        |
| 4              | 0x003                    | <b>TIMER2 COMP</b>  | Timer/Counter2 Compare Match                                        |
| 5              | 0x004                    | <b>TIMER2 OVF</b>   | Timer/Counter2 Overflow                                             |
| 6              | 0x005                    | <b>TIMER1 CAPT</b>  | Timer/Counter1 Capture Event                                        |
| $\overline{7}$ | 0x006                    | <b>TIMER1 COMPA</b> | Timer/Counter1 Compare Match A                                      |
| 8              | 0x007                    | <b>TIMER1 COMPB</b> | Timer/Counter1 Compare Match B                                      |
| 9              | 0x008                    | <b>TIMER1 OVF</b>   | Timer/Counter1 Overflow                                             |
| 10             | 0x009                    | TIMER0 OVF          | Timer/Counter0 Overflow                                             |
| 11             | 0x00A                    | SPI, STC            | Serial Transfer Complete                                            |
| 12             | 0x00B                    | <b>USART, RXC</b>   | <b>USART, Rx Complete</b>                                           |
| 13             | 0x00C                    | <b>USART, UDRE</b>  | <b>USART Data Register Empty</b>                                    |
| 14             | 0x00D                    | USART, TXC          | USART, Tx Complete                                                  |
| 15             | 0x00E                    | <b>ADC</b>          | <b>ADC Conversion Complete</b>                                      |
| 16             | 0x00F                    | EE_RDY              | <b>EEPROM Ready</b>                                                 |
| 17             | 0x010                    | ANA COMP            | Analog Comparator                                                   |
| 18             | 0x011                    | TWI                 | Two-wire Serial Interface                                           |
| 19             | 0x012                    | INT <sub>2</sub>    | <b>External Interrupt Request 2</b>                                 |
| 20             | 0x013                    | TIMER0 COMP         | Timer/Counter0 Compare Match                                        |
| 21             | 0x014                    | <b>SPM RDY</b>      | Store Program Memory Ready                                          |

Notes: 1. When the BOOTRST Fuse is programmed, the device will jump to the Boot Loader address at reset, see "Boot Loader Support - Read-While-Write Self-Programming" on page 224.

2. When the IVSEL bit in GICR is set, Interrupt Vectors will be moved to the start of the Boot Flash section. The address of each interrupt Vector will then be the address in this table added to the start address of the Boot Flash section.

Table 20 shows reset and Interrupt Vectors placement for the various combinations of BOOTRST and IVSEL settings. If the program never enables an interrupt source, the Interrupt Vectors are not used, and regular program code can be placed at these locations. This is also the case if the Reset Vector is in the Application section while the Interrupt Vectors are in the Boot section or vice versa.

#### **ATmega8535(L)** 46

2502K-AVR-10/06

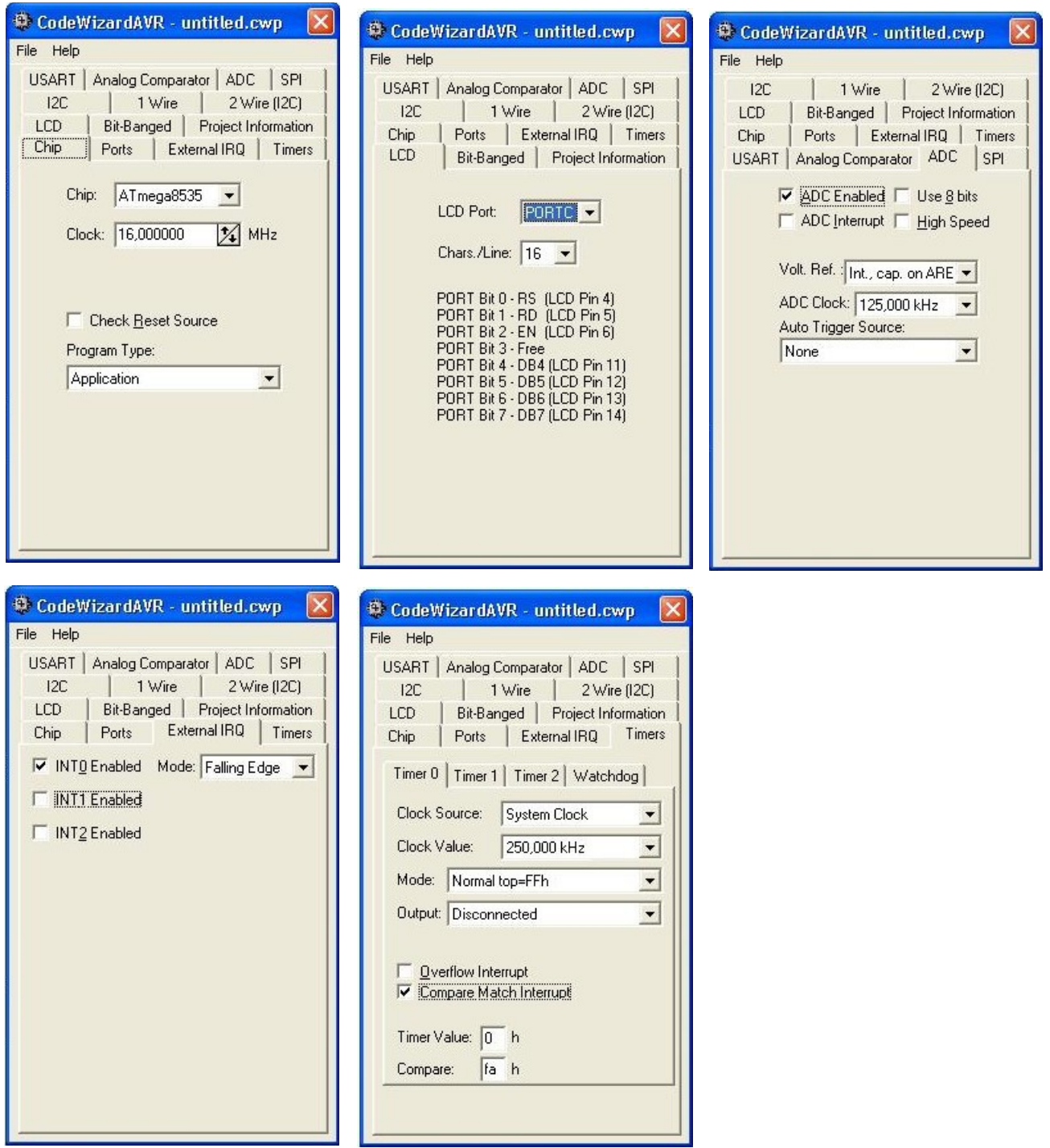

<span id="page-39-0"></span>*Annexe 3: Configuration du logiciel de programmation CodeVision AVR [3]*

```
\mathcal{I}2^{1}This program was produced by the
3 -CodeWizardAVR V1.24.2c Professional
    Automatic Program Generator
\overline{4}\degree Copyright 1998-2004 Pavel Haiduc, HP InfoTech s.r.l.
5\overline{2}6
    http://www.hpinfotech.ro
\overline{7}e-mail:office@hpinfotech.ro
\mathcal{R}QProject : ProgAUTOLAV
10
    Version : 1.0
11\,Date : 31/01/2012
    Author : HERGAULT Jeremy, AUMOND Anthony
12Company : IUT GEII Tours
1314Comments: Programme AUTOlaveuse
15
16
                      : ATmega8535
17Chip type
                     : Application
18 Program type
19 Clock frequency : 16,000000 MHz
20 Memory model
                    : Small21 External SRAM size : 0
22Data Stack size : 128
23
    2.425 -#include <mega8535.h>
26
    #include <delay.h>
27
    #include <stdio.h>
2\,829
    // I2C Bus functions
30
    #asm31.equ __i2c_port=0x1B ;PORTA
32
     .equ __sda_bit=2
33.equ __scl_bit=3
    #endasm
34
35
    #include <i2c.h>
36
37
    // LM75 Temperature Sensor functions
38
    #include <1m75.h>
39
    // Numero des entrées ADCx
4041#define BAT1 1
    #define BAT2 6
4243
4\,4// Adresse capteur de température
45#define CAPT1 7
46
4\,7// Différence potentiel limite batteries en mV
    #define DDP 10
4849
    #define ADC_VREF_TYPE 0xC0
50
51
    // Fonction de conversion analogique numérique
52
    unsigned int read adc (unsigned char adc input)
53
    \left\{ \right.54
      ADMUX=adc input | ADC VREF TYPE;
55
       // Début de la conversion
       ADCSRA = 0x40;
56
       // Attente de fin de conversion
57
58
        while ((ADCSRA \& 0x10) ==0);
59
        \text{ADCSRA} = 0x10;
Annexe 4: Programme complet (CodeVision AVR) [3]
```

```
60
          return ADCW;
 61
      \mathcal{F}6263
      // Alphanumeric LCD Module functions
 64
      #asm65
         .equ _lcd_port=0x15 ;PORTC
      #endasm
 66
 67
      #include <lcd.h>
 68
 69
      // Variable temporaire chaine LCD
 70
      unsigned char Valeur [16];
 71
 72// Variable vitesse roue
 73
      long Tour;
 74
      long Nb tour;
 75
      long Vitesse;
 76
 77
      // Compteur rafraichissement timer
 78
      long refresh;
 79
 80
      // External Interrupt 0 service routine
 81
      interrupt [EXT INT0] void ext int0 isr(void)
 82
      3
 83
          Nb tour++; // Compteur de tour fonction de vitesse
 84
          delay ms(2); // Attente avant de relancer une interruption
      \mathcal{F}85
 86
      // Timer 0 overflow interrupt service routine
 87
 88
      interrupt [TIMO COMP] void timerO comp isr(void)
 89
      ₹.
 90
          if(((refresh) >= 6000) | (refresh < 0))
 91
          \left\{ \right.1/RAZ92refresh = 0;93
              Tour = Nb tour;
 94
              Vitesse = ((Nb tour)*5);// Calcul de la vitesse
 95
              Nb tour = 0;// RAZ96-}
 97
          refresh++; // incrementation du compteur de rafraichissement
      \mathcal{E}98
 99
100
      void main (void)
101
      \left\{ \right.102
103// Variable valeur batterie
104
      unsigned int UnitBat1 = 0;
105
     unsigned int DecBat1 = 0;
106
     unsigned int UnitBat2 = 0;
107
      unsigned int DecBat2 = 0;
      long Bat1 = 0;108
109
      long Bat2 = 0;110
      long Bat = 0;
111112
      // Variable pourcentage batterie
113
      unsigned char Etat Bat = 0;
114
115
      // Variable temperature
116
      long Temp = 0;117
118
```

```
// Input/Output Ports initialization
119120// Port A initialization
121// Func7=In Func6=In Func5=In Func4=In Func3=In Func2=In Func1=In Func0=In
122
     // State7=T State6=T State5=T State4=T State3=T State2=T State1=T State0=T
123PORTA = 0 \times 00;DDRA = 0 \times 00;124
125
126
    // Port B initialization
127// Func7=In Func6=In Func5=In Func4=In Func3=In Func2=In Func1=In Func0=In
      // State7=T State6=T State5=T State4=T State3=T State2=T State1=T State0=T
128129
     PORTB = 0 \times 00;130
     DDRB = 0 \times 00;
131132 // Port C initialization
133
    // Func7=In Func6=In Func5=In Func4=In Func3=In Func2=In Func1=In Func0=In
134
    // State7=T State6=T State5=T State4=T State3=T State2=T State1=T State0=T
135PORTC = 0 \times 00;DDRC = 0 \times 00;136
137
138
     // Port D initialization
    // Func7=In Func6=In Func5=In Func4=In Func3=In Func2=In Func1=In Func0=In
739140// State7=T State6=T State5=T State4=T State3=T State2=P State1=T State0=T
141PORTD = 0 \times 00;142
    DDRD = 0 \times 00;143144// Timer/Counter 0 initialization
     // Clock source: System Clock
145
146
     // Clock value: 250,000 kHz
147
     // Mode: Normal top=FFh
148
    // OC0 output: Disconnected
    TCCR0 = 0 \times 03; // F = 250kHz
149
150 TCNT0=0x00:
     OCR0 = 0xFA; //F = 1kHz, T=1ms
151
152
153
     // Timer/Counter 1 initialization
     // Clock source: System Clock
154
155
    // Clock value: Timer 1 Stopped
156
    // Mode: Normal top=FFFFh
     // OC1A output: Discon.
157
     // OC1B output: Discon.
158
159
     // Noise Canceler: Off
160
     // Input Capture on Falling Edge
      TCCRIA = 0 \times 00;161
     TCCR1B=0x00;162
     TCNT1H=0x00;163
164 TCNT1L=0x00;
165 ICR1H=0x00;
    ICR1L=0x00;166
167
     OCR1AH=0x00;OCR1AL = 0 \times 00;168
169
     OCR1BH = <math>0 \times 00;</math>170
     OCR1BL = 0x00;
171
172
    // Timer/Counter 2 initialization
173
     // Clock source: System Clock
     // Clock value: Timer 2 Stopped
174
      // Mode: Normal top=FFh
175
176
     // OC2 output: Disconnected
177
     ASSR = 0 \times 00;
```

```
178
      TCCR2 = 0 \times 00;179
      TCNT2 = 0 \times 00:
180OCR2 = 0 \times 00;181
      // External Interrupt(s) initialization
182
183
     // INT0: On184
     // INTO Mode: Rising Edge
     // INT1: Off185
186
     // INT2: Off187
     GICR \mid = 0 \times 40;188
     MCUCR = 0 \times 02;
189
190
     MCUCSR = 0 \times 00;191
     GIFR=0x40;192
193 // Timer(s)/Counter(s) Interrupt(s) initialization
194
    TIMEK = 0 \times 02;195
     // ADC initialization
196197
      // ADC Clock frequency: 62,500 kHz
198
      // ADC Voltage Reference: Int., cap. on AREF
199
      // ADC High Speed Mode: Off
200// ADC Auto Trigger Source: None
201ADMUX=ADC VREF TYPE;
202ADCSRA=0x87;
203\texttt{SFIOR&=0xEF}204
205
      // LCD module initialization
      1cd init(16);
206
207
208
      // I2C Bus initialization
209
     i2c init();
210211// LM75 Temperature Sensor initialization
      // thyst: 35°C
212
213
     // tos: 40°C214
     // O.S. polarity: 0
215
     lm75_init(CAPT1,35,40,0);
216
217
     // Global enable interrupts
     #asm("sei")
218
219220// Initialisation des variable a 0
221
      Vitesse = 0;
     refresh = 0;222
223
     Nb\_tour = 0;224
      Tour = 0;225
226
227
      lcd_gotoxy(10,1);228
      lcd_putsf("tr/min");
229
230while (1)231
232
            \left\{ \right.233
234
              delayms(1000);235
236
              Temp = lm75 temperature 10 (CPT1);
```

```
1cd qotoxy(0, 0);
237
238
               lcd putsf("AUTOLAV %d° ", Temp);
239
240// Lecture valeur baterie
241UnitBat1 = (read adc(BAT1) *26) /1024;
242
               DecBat1 = (((read adc(BAT1)*26)*1024)*10)/1024;243
              UnitBat2 = (\text{read} \text{adc}(\text{BAT2}) * 26) / 1024;244
              DecBat2 = ((\text{read}_\text{adc}(BAT2) * 26) * 1024) * 10)/1024;245
246
              Bat1 = UnitBat1*10 + DecBat1;
247
              Bat2 = UnitBat2*10 + DecBat2;
248249
              Bat = (A \text{ Bat1} + \text{ Bat2})/2;250251
              Etat Bat = 4*Bat - 424;
252
253
               sprintf (Valeur, "%d
                                      ", Vitesse);
254
               lcd gotoxy(0,1);
255
               lcd puts (Valeur);
256
257
               sprintf(Valeur, "1:%d,%dV 2:%d,%dV ", UnitBat1, DecBat1, UnitBat2, DecBat2);
258
               lcd gotoxy(0,2);
259
               lcd_puts(Valeur);
260261
               if((Bat1 - Bat2) > DDP) || ((Bat2 - Bat1) > DDP))262
263
                -{
                    sprintf(Valeur, "Defaut batterie ");
264265
                    lcd_gotoxy(0,3);266
                   lcd_puts(Valeur);
267
               \mathcal{Y}268
               else if ((Bat1 > 136) && (Bat2 > 136))
269
                \mathcal{L}_{\mathcal{L}}sprintf (Valeur, "En charge
                                                         \left( \frac{1}{2} \right) ;
270
271
                    lcd gotoxy(0,3);
272
                    lcd puts (Valeur);
273
274
               3
275
               else
276
                \{", Etat_Bat);
277
                    sprintf (Valeur, "%d%%
278
                    lcd_gotoxy(0,3);279
                    lcd_puts(Valeur);
280
               \mathcal{Y}281
           \}282
      \mathcal{E}283
```